# **Dokumentation**

# **HiPath 500, HiPath 3000 OpenStage 10 T**

**Bedienungsanleitung**

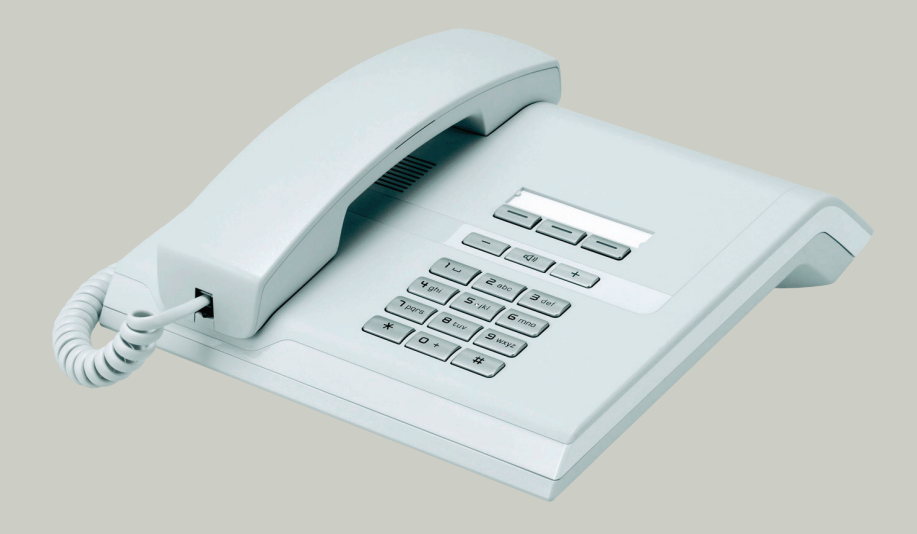

# **Communication for the open minded**

**Siemens Enterprise Communications www.siemens.de/open**

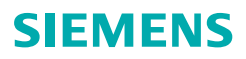

# <span id="page-1-0"></span>**Wichtige Hinweise**

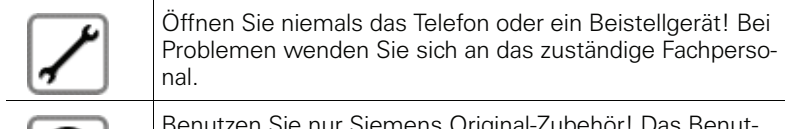

Benutzen Sie nur Siemens Original-Zubehör! Das Benutzen von anderem Zubehör ist gefährlich und führt zum Erlöschen der Garantie und der CE-Kennzeichnung.

# <span id="page-1-1"></span>**Kennzeichen**

ORIGIN

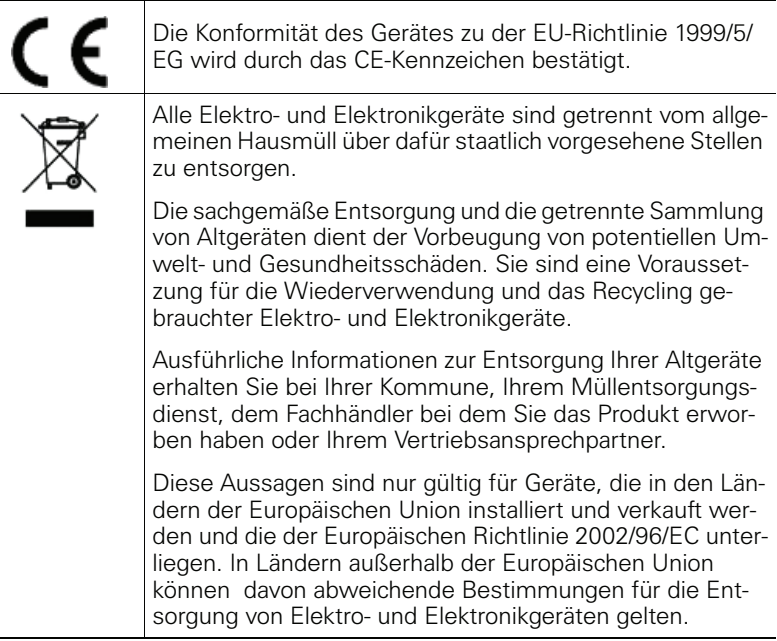

## <span id="page-2-0"></span>**Aufstellort des Telefons**

- Das Telefon sollte in einer kontrollierten Umgebung mit einem Temperaturbereich zwischen 5°C und 40°C betrieben werden.
- Stellen Sie das Telefon nicht in einen Raum mit hoher Staubentwicklung; dies kann die Lebensdauer des Telefons erheblich mindern.
- Setzen Sie das Telefon nicht direkter Sonneneinstrahlung oder anderer Wärmestrahlung aus, denn dies kann die elektronischen Komponenten und das Plastikgehäuse beschädigen.
- Betreiben Sie das Telefon nicht in Umgebungen mit Dampfbildung (z. B. Badezimmer).

# <span id="page-2-1"></span>**Produktsupport im Internet**

Informationen und Support zu unseren Produkten finden Sie im Internet: <http://siemens-enterprise.com/>.

Technische Hinweise, aktuelle Informationen zu Firmware-Updates, häufig gestellte Fragen und vieles mehr finden Sie im Internet: <http://wiki.siemens-enterprise.com/>

# **Inhaltsverzeichnis**

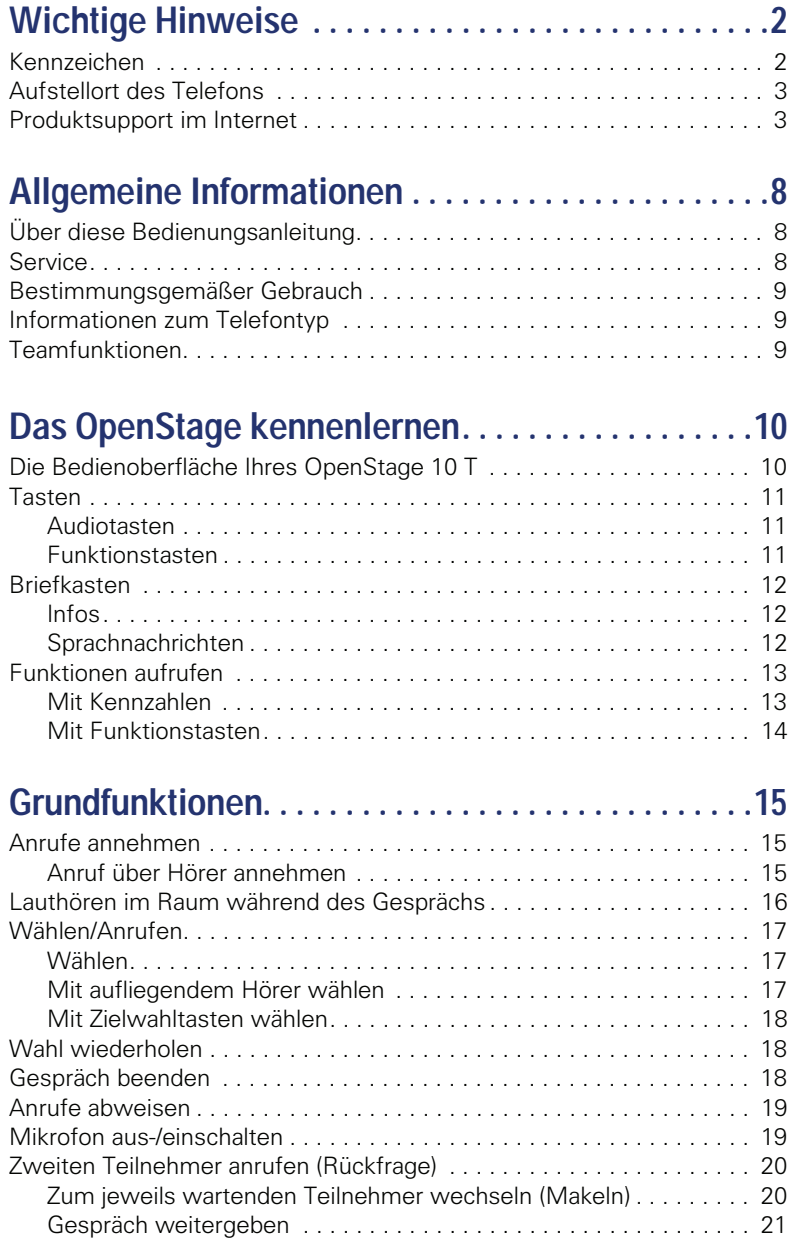

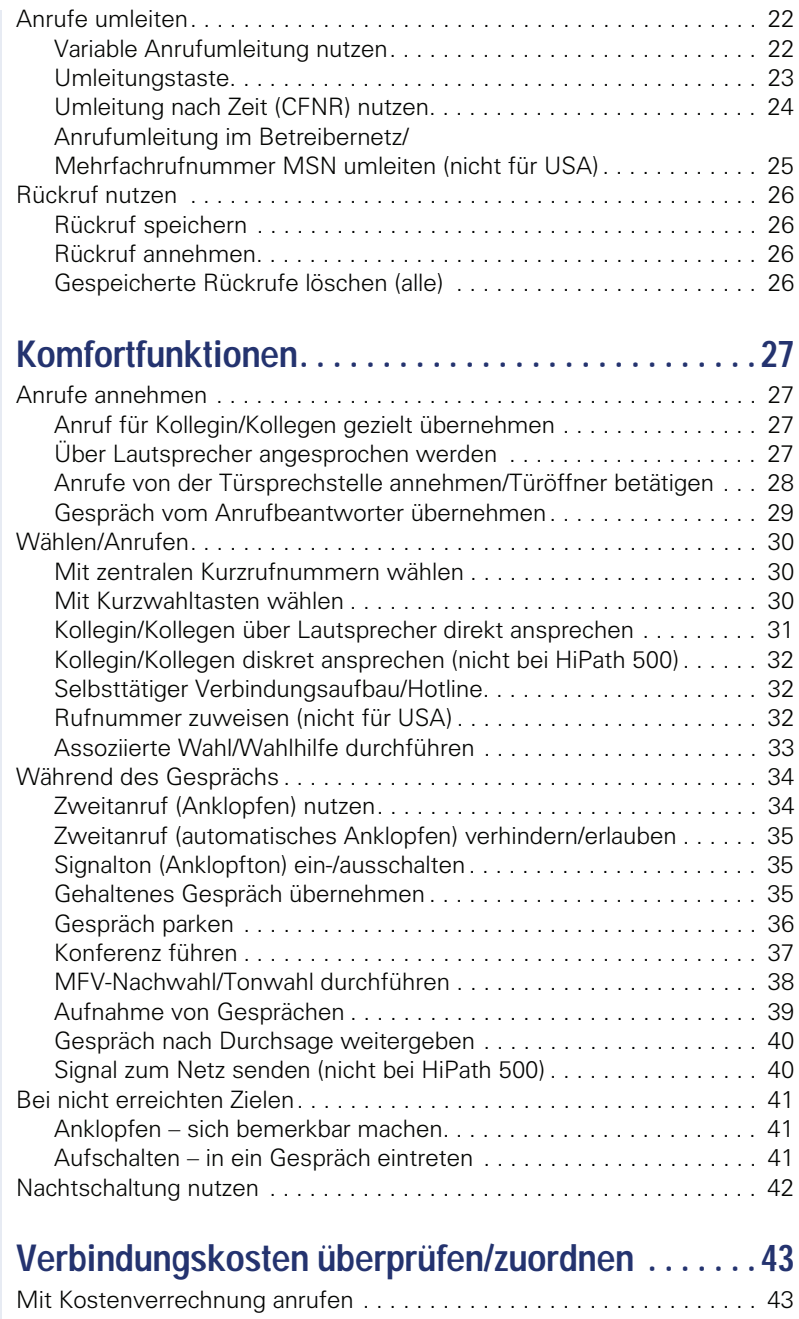

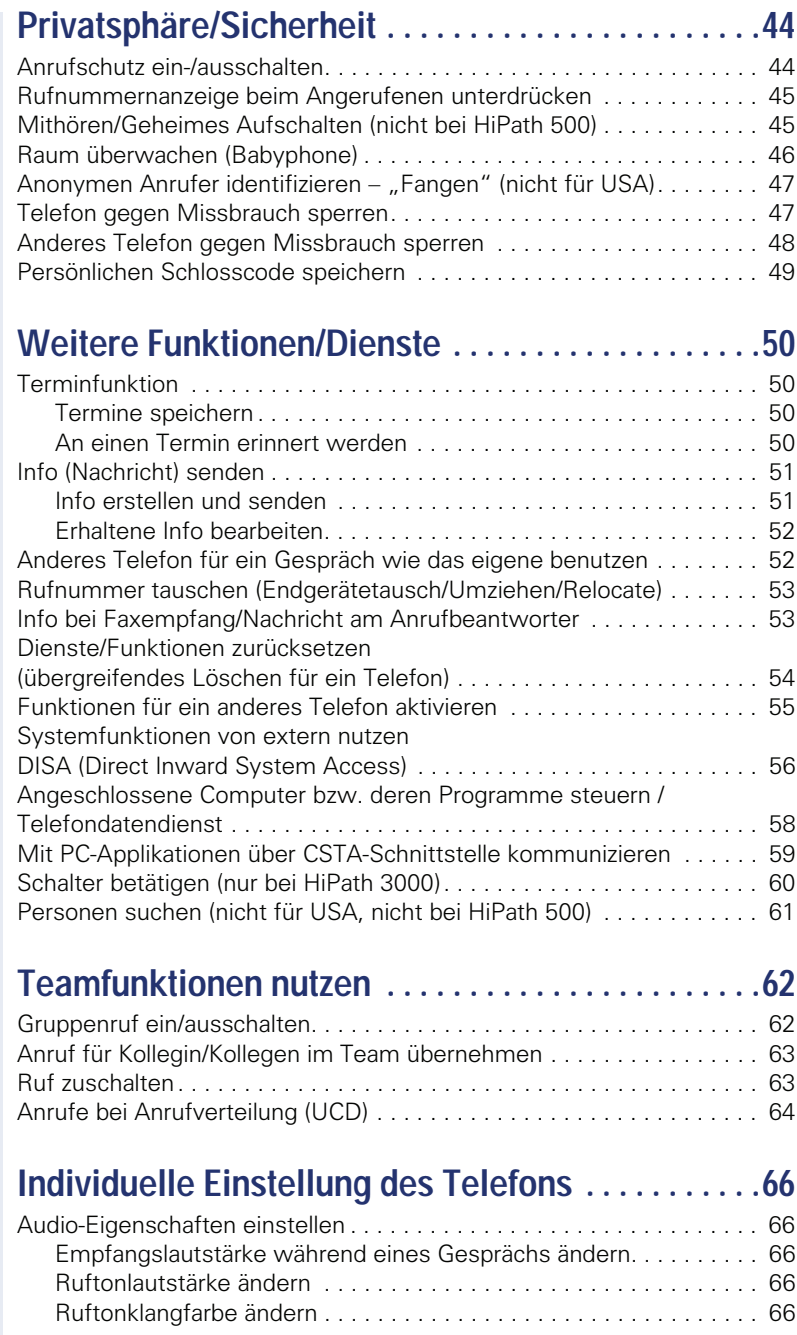

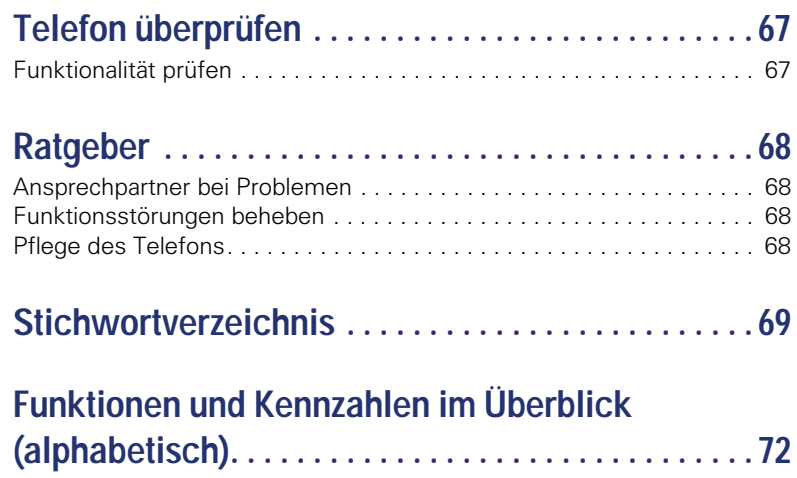

# <span id="page-7-0"></span>**Allgemeine Informationen**

# <span id="page-7-1"></span>**Über diese Bedienungsanleitung**

Die Informationen in diesem Dokument enthalten allgemeine Beschreibungen der technischen Möglichkeiten, welche im Einzelfall nicht immer vorliegen müssen. Die gewünschten Leistungsmerkmale sind im Einzelfall bei Vertragsabschluss festzulegen.

Wenn an Ihrem Telefon eine Funktion nicht wie beschrieben verfügbar ist, dann kann dies folgende Ursachen haben:

- Die Funktion ist für Sie und Ihr Telefon nicht eingerichtet bitte wenden Sie sich an Ihre Systembetreuung.
- Ihre Kommunikationsplattform verfügt nicht über diese Funktion bitte wenden Sie sich an Ihren Siemens-Vertriebspartner zur Hochrüstung.

Diese Bedienungsanleitung wird Ihnen helfen, das OpenStage und dessen Funktionen kennen zu lernen. Sie enthält wichtige Informationen für den sicheren und ordnungsgemäßen Betrieb des OpenStage. Befolgen Sie bitte diese Anleitungen genau, damit Bedienungsfehler vermieden werden und Sie Ihr multifunktionales Telefon optimal nutzen können.

Diese Bedienungsanleitung sollte von jeder Person gelesen und befolgt werden, die das OpenStage installiert, bedient oder programmiert.

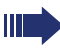

Zu Ihrer eigenen Sicherheit lesen Sie bitte sorgfältig den Abschnitt mit den Sicherheitshinweisen. Befolgen Sie diese Anweisungen genau, damit Sie weder sich selbst noch andere gefährden und auch das Gerät nicht beschädigt wird.

Diese Bedienungsanleitung ist benutzerfreundlich aufgebaut. Das heißt, Sie werden Schritt für Schritt durch die Bedienung des OpenStage geführt.

Administrative Aufgaben sind in einem separaten Handbuch beschrieben. Die Kurzbedienungsanleitung enthält eine schnelle und zuverlässige Erläuterung oft genutzter Funktionen.

# <span id="page-7-2"></span>**Service**

Der Siemens Service kann nur bei Problemen oder Defekten am Gerät selbst Hilfestellung leisten.

Sollten Sie Fragen zum Betrieb haben, wird Ihnen der Fachhändler oder ein Netzwerkadministrator gerne weiterhelfen. Sollten Sie Fragen zum Telefonanschluss haben, wenden Sie sich bitte an Ihren Netzanbieter.

Wählen Sie bei Problemen oder Defekten am Gerät bitte die Service-Rufnummer Ihres Landes.

## <span id="page-8-0"></span>**Bestimmungsgemäßer Gebrauch**

Das OpenStage Telefon wurde als Gerät für die Sprachübertragung entwickelt und soll auf einem Schreibtisch Platz finden, bzw. an der Wand montiert sein. Jegliche sonstige Nutzung gilt als nicht bestimmungsgemäß.

## <span id="page-8-1"></span>**Informationen zum Telefontyp**

Die Bezeichnungsdaten des Telefons finden Sie auf dem Typenschild an der Unterseite des Geräts; darauf ist die genaue Produktbezeichnung und die Seriennummer angegeben. Eventuell erforderliche Angaben zur Kommunikationsplattform erhalten Sie von Ihrem zuständigen Fachpersonal. Diese Daten müssen Sie bei Kontakt mit unserer Service-Abteilung stets angeben, wenn Probleme oder Störungen auftreten.

## <span id="page-8-2"></span>**Teamfunktionen**

Um das Telefonieren noch effizienter zu gestalten, kann Ihr zuständiges Fachpersonal verschiedene Teamfunktionen wie z. B. Anrufübernahme-, Sammelanschlussgruppen und Gruppen zur Anrufverteilung, einrichten.

# <span id="page-9-2"></span><span id="page-9-0"></span>**Das OpenStage kennenlernen**

Die nachfolgenden Informationen dienen zum Kennenlernen häufig genutzter Bedienelemente.

# <span id="page-9-1"></span>**Die Bedienoberfläche Ihres OpenStage 10 T**

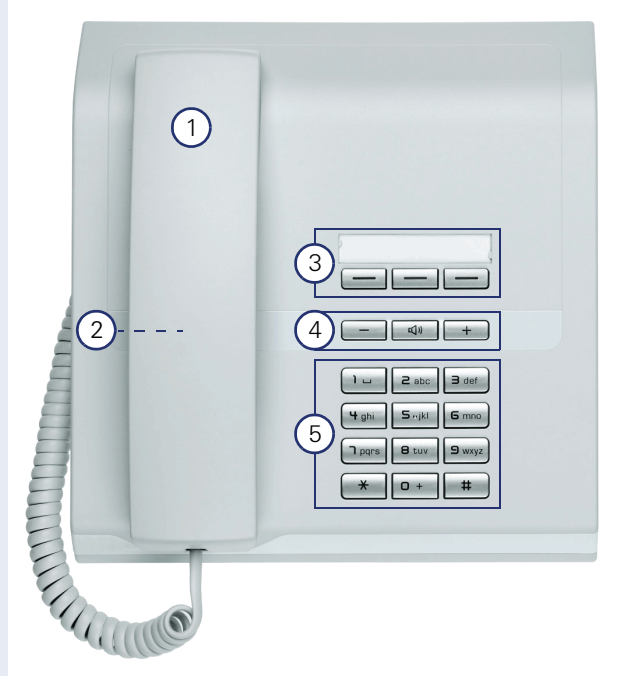

- 1 Mit dem **Hörer** können Sie wie gewohnt telefonieren.
- 2 Lautsprecher zum Lauthören.
- 3 Die **Funktionstasten** können durch Ihr zuständiges Fachpersonal mit Rufnummern und Funktionen belegt werden  $\rightarrow$  [Seite 11.](#page-10-2)
- 4 Um die Audio-Eigenschaften Ihres Telefons optimal einzurichten, stehen Ihnen die **Audiotasten** zu Verfügung  $\rightarrow$  [Seite 11](#page-10-1).

5 Die **Wähltastatur** dient zum Eingeben von Rufnummern/Kennzahlen.

#### **Eigenschaften Ihres OpenStage 10 T**

Wandmontage

# <span id="page-10-0"></span>**Tasten**

## <span id="page-10-1"></span>**Audiotasten**

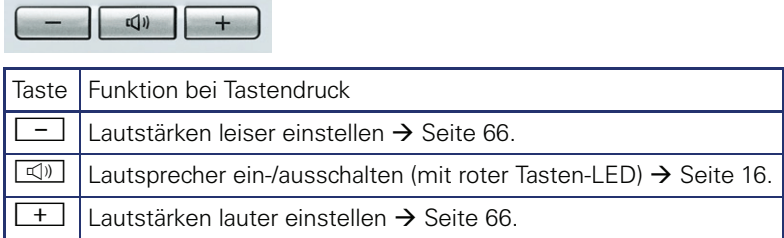

## <span id="page-10-2"></span>**Funktionstasten**

Ihr OpenStage 10 T verfügt über 3 Funktionstasten, die von Ihrem zuständigen Fachpersonal mit Funktionen oder Rufnummern belegt werden können.

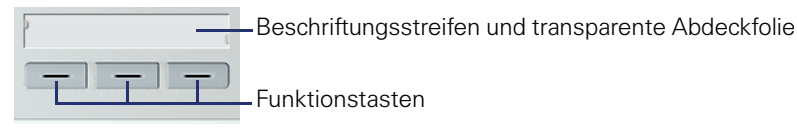

Je nach Programmierung nutzen Sie die Tasten als:

- Funktionstaste
- Zielwahltaste
- **Leitungstaste** 
	- Die Funktionstasten (außer der Ebenenumschalt-Taste) können auf 2 Ebenen belegt sein. Dafür muss eine Ebenenumschalt-Taste eingerichtet und die "Erweitere Tastenfunktionalität" aktiv sein (zuständiges Fachpersonal fragen).

Neben den Funktionen oder Prozeduren können dann auf der 2. Ebene externe Rufnummern und interne Rufnummern ohne LED-Anzeige gespeichert sein.

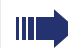

Ihr zuständiges Fachpersonal kann die Standardbelegung nach Auftragserteilung Ihren Wünschen/Erfordernissen anpassen.

Den Status einer Funktion erkennen Sie an der LED-Anzeige der entsprechenden Funktionstaste.

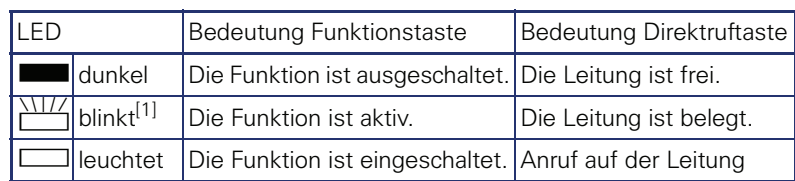

#### **Bedeutung der LED-Anzeigen bei Funktions-/Direktruftasten**

[1] Blinkende Tasten werden in diesem Handbuch, ohne Rücksicht auf das Blinkintervall, durch dieses Symbol dargestellt. Das Blinkintervall steht für unterschiedliche Zustände, die an den entsprechenden Stellen im Handbuch genau beschrieben sind.

# <span id="page-11-0"></span>**Briefkasten**

Abhängig von Ihrer Kommunikationsplattform und deren Konfiguration (zuständiges Fachpersonal fragen) haben Sie über die Briefkasten-Taste neben den erhaltenen Infos, Zugriff auf Nachrichten von Diensten, wie z. B. HiPath XPressions.

#### <span id="page-11-1"></span>**Infos**

Im Ruhemodus werden Sie durch folgende Hinweise auf eien neue Info aufmerksam gemacht:

- Die LED der Taste "Briefkasten" leuchtet.
- Nach Abheben des Hörers hören Sie einen Sonderwählton (schwirrender Dauerton) oder eine Ansage.

Beschreibung zum Bearbeiten der Einträge  $\rightarrow$  [Seite 52.](#page-51-2)

## <span id="page-11-2"></span>**Sprachnachrichten**

Bei angeschlossenem Sprach-Speichersystem (z. B. Entry Voice Mail) werden eingetroffene Nachrichten ebenfalls über die leuchtende Taste "Briefkasten" signalisiert.

Zum Abhören der Sprachnachrichten folgen Sie bitte den Aufforderungen.

# <span id="page-12-0"></span>**Funktionen aufrufen**

Situationsabhängig stehen Ihnen die umfangreichen Leistungsmerkmale Ihrer Kommunikationsanlage zur Verfügung. Diese können Sie am OpenStage 10 T über die individuell belegten Funktionstasten und/oder über eine entsprechende Kennzahl aufrufen.

## <span id="page-12-1"></span>**Mit Kennzahlen**

Alle Funktionen Ihrer Kommunikationsanlage sind über Kennzahlen aufrufbar.

Kennzahlen zum Aktivieren von Funktionen beginnen immer mit Drücken der Sterntaste, Kennzahlen zum Deaktivieren/Löschen immer mit der Rautetaste.

#### <span id="page-12-2"></span>**Einstellungen im Ruhemodus machen**

Beispiel:

**197 Ihr Telefon befindet sich im Ruhemodus.**<br>Die Kennzahl für "Anrufschutz einschalten" eingeben.

Während des Programmiervorganges leuchtet die Lautsprecher-Taste - ist der Vorgang abgeschlossen, erlischt die LED wieder.

Z In manchen Situationen erhalten Sie zusätzlich einen akustischen Hinweis.

#### **Funktionen während eines Gesprächs aufrufen**

Beispiel:

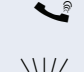

Sie führen ein Rückfragegespräch und möchten zwischen den 2 Teilnehmern makeln.

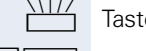

Taste "Rückfrage" drücken.

 $\star$   $\left\| \mathbf{2}_{\text{abc}} \right\|$  Die Kennzahl eingeben.

Im Anhang dieser Bedienungsanleitung  $\rightarrow$  [Seite 72](#page-71-1) finden Sie eine Übersicht der wichtigsten Prozeduren mit den Standard-Kennzahlen.

Bei den Beschreibungen im Innenteil dieser Bedienungsanleitung sind ebenfalls die Standard-Kennzahlen angegeben.

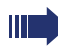

Die Standard-Kennzahlen können von Ihrem zuständigen Fachpersonal geändert werden.

## <span id="page-13-0"></span>**Mit Funktionstasten**

Ihr zuständiges Fachpersonal kann die 3 Funktionstasten mit häufig genutzten Funktionen belegen. Durch einen einfachen Tastendruck – sofern in der aktuellen Situation möglich – aktivieren Sie die Funktion.

Weitere Informationen  $\rightarrow$  [Seite 11](#page-10-2).

Beispiel:

Ihr Telefon befindet sich im Ruhemodus.

Taste "Anrufschutz" drücken. Die LED leuchtet. Der Anrufschutz ist aktiv.

# <span id="page-14-0"></span>**Grundfunktionen**

Um die hier beschriebenen Schritte am Gerät umsetzen zu können, wird dringend empfohlen die Einführungskapitel "Das OpenStage kennen-lernen" → [Seite 10](#page-9-2) aufmerksam durchzulesen.

# <span id="page-14-1"></span>**Anrufe annehmen**

Das OpenStage läutet mit dem eingestellten Tonsignal.

- Bei einem internen Anruf läutet Ihr Telefon einmal alle vier Sekunden (Eintonfolge).
- Bei einem externen Anruf läutet es alle vier Sekunden zweimal kurz hintereinander (Doppeltonfolge).
- Bei einem Anruf von der Türsprechstelle läutet Ihr Telefon alle vier Sekunden dreimal kurz hintereinander (Dreifachtonfolge).
- Bei einem Zweitanruf hören Sie ca. alle 6 Sekunden einen kurzen Signalton (Piepton).

Ihr Fachpersonal kann für Sie die Rufrhythmen der externen und internen Anrufe ändern. D. h. für bestimmte interne Anrufer lassen sich bestimmte Rufrhythmen festlegen.

## <span id="page-14-2"></span>**Anruf über Hörer annehmen**

Das Telefon läutet.

Hörer abheben.

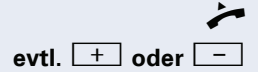

**evtl.**  $\boxed{+}$  **oder**  $\boxed{-}$  Gesprächslautstärke einstellen. Tasten so oft drücken, bis die gewünschte Lautstärke eingestellt ist.

# <span id="page-15-1"></span><span id="page-15-0"></span>**Lauthören im Raum während des Gesprächs**

Sie können andere Personen im Raum am Gespräch beteiligen. Sagen Sie dem Gesprächspartner, dass Sie den Lautsprecher einschalten.

**Voraussetzung:** Sie führen ein Gespräch über Hörer.

#### **Einschalten**

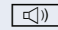

 $\boxed{\leq}$  Lautsprecher-Taste drücken. Die LED leuchtet.

#### **Ausschalten**

**40** Lautsprecher-Taste drücken. Die LED erlischt.

# <span id="page-16-0"></span>**Wählen/Anrufen**

## <span id="page-16-1"></span>**Wählen**

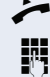

Hörer abheben.

**FR** Intern: Rufnummer eingeben. Extern: Extern-Kennzahl und Rufnummer eingeben.

#### **Teilnehmer antwortet nicht oder ist besetzt**

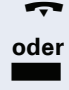

Hörer auflegen.

**oder** falls vorhanden: Taste "Trennen" drücken.

## <span id="page-16-2"></span>**Mit aufliegendem Hörer wählen**

**FR** Intern: Rufnummer eingeben. Extern: Extern-Kennzahl und Rufnummer eingeben.

> Ihr System kann auch so programmiert sein, dass Sie vor der Wahl der internen Rufnummer die Taste "intern" drücken müssen. Vor Wahl der externen Rufnummer müssen Sie dann keine Extern-Kennzahl wählen (die automatische Leitungsbelegung ist eingeschaltet; zuständiges Fachpersonal fragen).

#### **Teilnehmer meldet sich über Lautsprecher**

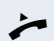

 $\blacktriangleright$  Hörer abheben.

#### **Teilnehmer antwortet nicht oder ist besetzt:**

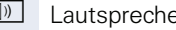

**40** Lautsprecher-Taste drücken. Die LED erlischt.

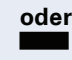

**oder** falls vorhanden: Taste "Trennen" drücken.

#### <span id="page-17-0"></span>**Mit Zielwahltasten wählen**

**Voraussetzung:** An Ihrem Telefon sind Zielwahltasten eingerichtet.

Taste mit gespeicherter Rufnummer drücken. Wenn die Rufnummer auf der zweiten Ebene liegt, vorher die Ebenentaste drücken.

> Sie können auch während eines Gesprächs die Zielwahltaste betätigen, es wird automatisch Rückfrage  $\rightarrow$  [Seite 20](#page-19-0) eingeleitet.

# <span id="page-17-1"></span>**Wahl wiederholen**

Die zuletzt gewählte externe Rufnummer wird automatisch gespeichert.

> Wenn eingerichtet (zuständiges Fachpersonal fragen), werden auch eingegebene Projektkenn $z$ ahlen  $\rightarrow$  [Seite 43](#page-42-1) abgespeichert.

Diese können Sie auf Tastendruck wieder wählen.

**Voraussetzung:** An Ihrem Telefon ist die Taste "Wahlwiederh." eingerichtet.

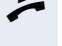

 $\mathbf{m}$ 

Ш

Hörer abheben.

Taste "Wahlwiederh"drücken

An einem MultiLine-Telefon wird immer die auf der Hauptleitung zuletztgewählte Rufnummer gespeichert.

# <span id="page-17-2"></span>**Gespräch beenden**

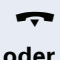

Hörer auflegen.

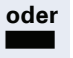

**oder** falls vorhanden: Taste "Trennen" drücken.

## <span id="page-18-0"></span>**Anrufe abweisen**

Anrufe, die Sie nicht annehmen möchten, können Sie abweisen. Der Anruf wird dann an einem anderen festlegbaren Telefon (zuständiges Fachpersonal fragen) signalisiert.

Das Telefon läutet.

falls vorhanden:

Taste "Trennen" drücken.

Kann ein Anruf nicht abgewiesen werden, läutet Ihr Telefon weiter.

## <span id="page-18-1"></span>**Mikrofon aus-/einschalten**

Um das Mithören des Gesprächspartners, z. B. bei einer Rückfrage im Raum, zu verhindern, können Sie das Mikrofon des Hörers zeitweise ausschalten.

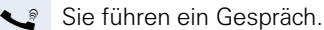

falls vorhanden: Taste "Mikrofon" drücken. Die LED leuchtet.

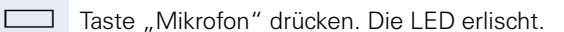

Das Mikrofon ist wieder eingeschaltet.

# <span id="page-19-0"></span>**Zweiten Teilnehmer anrufen (Rückfrage)**

Während eines Gesprächs können Sie einen zweiten Teilnehmer anrufen. Der erste Teilnehmer wartet.

**Voraussetzung:** An Ihrem Telefon ist die Taste "Rückfrage" eingerichtet.

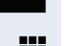

Taste "Rückfrage" drücken. Die LED blinkt.

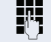

**jit** Zweiten Teilnehmer anrufen.

#### **Zurück zum ersten Teilnehmer**

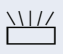

T Taste "Rückfrage" drücken und zwei Sekunden warten.

- **oder** (je nach Konfiguration)
- 

XII// Taste "Rückfrage" 2x drücken.

## <span id="page-19-1"></span>**Zum jeweils wartenden Teilnehmer wechseln (Makeln)**

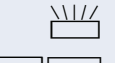

Taste "Rückfrage drücken.

 $\angle$   $\angle$   $\angle$   $\angle$  abc Kennzahl eingeben. Die LED blinkt weiter.

#### **Gesprächspartner zu Dreierkonferenz zusammenschalten**

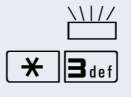

Taste "Rückfrage drücken.

 $\overline{\mathbf{H}}$   $\overline{\mathbf{B}}$  def Kennzahl eingeben. Die LED erlischt.

#### **Gesprächspartner miteinander verbinden**

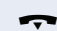

Hörer auflegen.

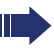

Weitere Informationen zur Konferenz  $\rightarrow$  [Seite 37](#page-36-0).

#### <span id="page-20-0"></span>**Gespräch weitergeben**

Möchte Ihr Gesprächspartner noch mit einem anderen Ihrer Kollegen sprechen, übergeben Sie die Verbindung.

- Taste "Rückfrage" drücken. Die LED blinkt.
- **Rufnummer des gewünschten Teilnehmers eingeben.**
- **Gespräch evtl. ankündigen.**
- Hörer auflegen.

# <span id="page-21-0"></span>**Anrufe umleiten**

## <span id="page-21-1"></span>**Variable Anrufumleitung nutzen**

Sie können interne und/oder externe Anrufe sofort an unterschiedliche interne oder externe Telefone (Ziele) umleiten (auch externes Ziel bei entsprechender Systemkonfiguration möglich).

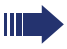

Ist eine Anrufumleitung eingeschaltet, ertönt beim Abheben des Hörers ein Sonderwählton.

Bei aktiver MFV-Durchwahl (zuständiges Fachpersonal fragen) können Sie Anrufe auch dorthin umleiten. Ziele: Fax = 870. Durchwahl = 871.  $Fax-Durchwahl = 872$ 

Das Telefon befindet sich im Ruhemodus  $\rightarrow$  [Seite 13.](#page-12-2)

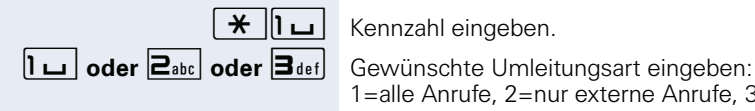

 $\boxed{\star}$   $\boxed{1}$  Kennzahl eingeben.

1=alle Anrufe, 2=nur externe Anrufe, 3=nur interne Anrufe

**FUT** Rufnummer des Ziels eingeben (Externe Ziele mit Extern-Kennzahl).

#### **Anrufumleitung ausschalten**

Das Telefon befindet sich im Ruhemodus  $\rightarrow$  [Seite 13.](#page-12-2)

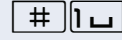

 $\boxed{\mathbf{1} \square}$  Kennzahl eingeben.

# <span id="page-22-0"></span>**Schritt für Schritt Umleitungstaste** Ihr zuständiges Fachpersonal kann an Ihrem OpenStage 10 T eine Funktionstaste mit der Funktion "Umleitung" einrichten. Dabei besteht die Möglichkeit diese Umleitung "unvollständig" oder "vollständig" zu speichern. **Umleitung einschalten Voraussetzung:** Ihr zuständiges Fachpersonal hat die Umleitungstaste "vollständig" gespeichert. Taste "Umleitung" drücken. Die LED leuchtet. Die fest gespeicherte Umleitung ist eingeschaltet. **oder Voraussetzung:** Ihr zuständiges Fachpersonal hat die Umleitungstaste "unvollständig" gespeichert. S Taste "Umleitung" drücken. Die LED leuchtet.<br> **S Tastellen State Umleitungsart eingeben:** Gewünschte Umleitungsart eingeben: Gewünschte Umleitungsart eingeben: 1=alle Anrufe, 2=nur externe Anrufe, 3=nur interne Anrufe **Fig.** Rufnummer des Ziels eingeben (Externe Ziele mit Extern-Kennzahl). **Umleitung ausschalten** Taste "Umleitung" drücken. Die LED erlischt.

## <span id="page-23-0"></span>**Umleitung nach Zeit (CFNR) nutzen**

Anrufe, die Sie nach dreimaligem Läuten (=Standard, durch Fachpersonal einstellbar) nicht beantworten oder Anrufe während Sie telefonieren, können Sie automatisch zu einem von Ihnen festgelegten Telefon weiterleiten lassen.

Das Telefon befindet sich im Ruhemodus  $\rightarrow$  [Seite 13.](#page-12-2)

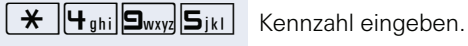

**Rufnummer des Ziels eingeben.** 

- Für interne Ziele die interne Rufnummer eingeben
- Für externe Ziele die Extern-Kennzahl und die externe Rufnummer eingeben

#### **Umleitung nach Zeit ausschalten**

Das Telefon befindet sich im Ruhemodus  $\rightarrow$  [Seite 13.](#page-12-2)

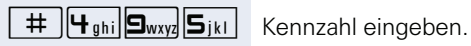

<span id="page-24-0"></span>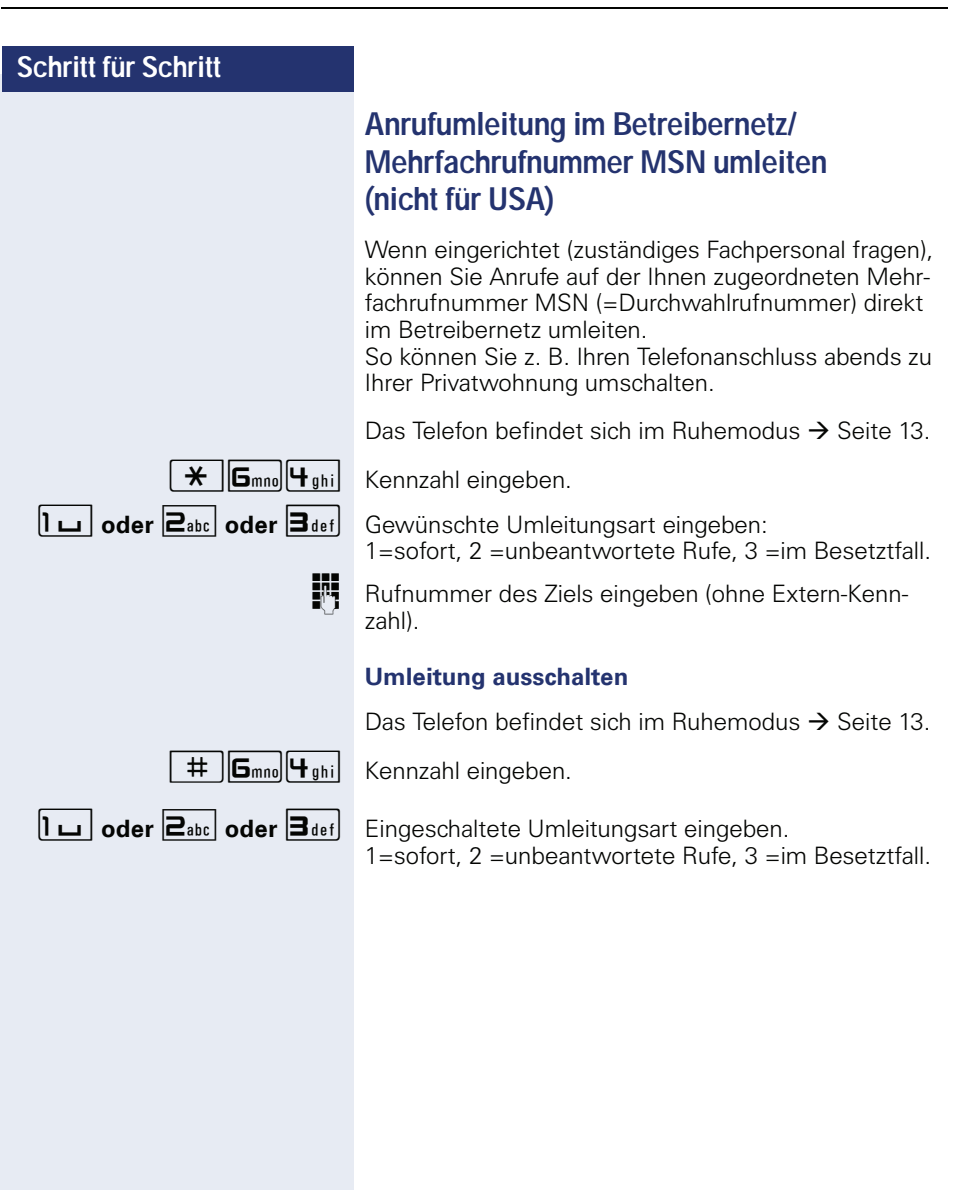

# <span id="page-25-0"></span>**Rückruf nutzen**

Wenn ein angerufener interner Anschluss besetzt ist oder sich niemand meldet, können Sie einen Rückruf veranlassen. Dies gilt auch bei externen Anrufen über ISDN-Vermittlungsstellen. Damit können Sie sich wiederholte Anrufversuche sparen. Sie erhalten den Rückruf

- sobald der Teilnehmer nicht mehr besetzt ist,
- sobald der Teilnehmer, der sich nicht gemeldet hat. wieder ein Gespräch geführt hat.

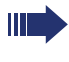

Wenn eingerichtet (zuständiges Fachpersonal fragen), werden alle Rückrufaufträge automatisch über Nacht gelöscht.

#### <span id="page-25-1"></span>**Rückruf speichern**

**Voraussetzung:** Ein angerufener Anschluss ist besetzt oder niemand meldet sich.

falls vorhanden: Taste "Rückruf" drücken. Die LED leuchtet.

#### S **oder**

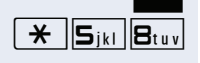

S Taste "Rückfrage" drücken. Die LED blinkt.<br>S Tatul Bruven Kennzahl eingeben Kennzahl eingeben.

#### <span id="page-25-2"></span>**Rückruf annehmen**

**Voraussetzung:** Ein Rückruf wurde gespeichert.

- **Z** Ihr Telefon läutet.
	- ^ Hörer abheben.
- Z Rufton hörbar.

## <span id="page-25-3"></span>**Gespeicherte Rückrufe löschen (alle)**

falls vorhanden: Taste "Rückruf" drücken. Die LED erlischt.

#### $\Box$ **oder**

 $\frac{1}{\sqrt{1-\frac{1}{5}}}\sqrt{|\mathbf{S}_{\text{tuv}}|}$  Kennzahl eingeben.

# <span id="page-26-0"></span>**Komfortfunktionen**

# <span id="page-26-1"></span>**Anrufe annehmen**

## <span id="page-26-2"></span>**Anruf für Kollegin/Kollegen gezielt übernehmen**

Sie hören ein anderes Telefon klingeln.

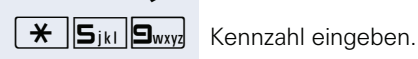

Hörer abheben.

Rufnummer des läutenden Telefons eingeben.

Anruf im Team übernehmen  $\rightarrow$  [Seite 63.](#page-62-0)

#### <span id="page-26-3"></span>**Über Lautsprecher angesprochen werden**

Sie werden von einer Kollegin oder einem Kollegen über Lautsprecher direkt angesprochen. Vor der Durchsage hören Sie einen Signalton.

Sie können über den Hörer direkt antworten.

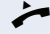

Hörer abheben und antworten.

Selbst Kollegin/Kollegen direkt ansprechen  $\rightarrow$  [Seite 31.](#page-30-0)

#### <span id="page-27-0"></span>**Anrufe von der Türsprechstelle annehmen/ Türöffner betätigen**

Ist eine Türsprechstelle eingerichtet, können Sie vom Telefon aus mit der Türsprechstelle sprechen und den Türöffner betätigen.

Sind Sie berechtigt eine Türfreigabe zu erteilen (zuständiges Fachpersonal fragen), kann ein Besucher selbst die Tür durch einen 5-stelligen Code öffnen (z. B. über MFV-Sender oder installierten Tastwahlblock).

#### **Mit Besucher über die Türsprechstelle sprechen**

**Voraussetzung:** Ihr Telefon läutet.

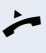

^ Hörer abheben innerhalb von 30 Sekunden. Sie sind sofort mit der Türsprechstelle verbunden.

#### **oder**

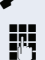

Hörer abheben nach mehr als 30 Sekunden.

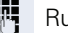

**Rufnummer der Türsprechstelle eingeben.** 

#### **Tür öffnen vom Telefon während dem Gespräch mit der Türsprechstelle**

falls vorhanden: Taste "Türöffner" drücken.

#### **oder**

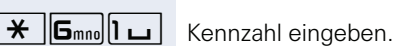

Taste "Rückfrage" drücken. Die LED blinkt.

**Rufnummer der Türsprechstelle eingeben.** 

#### **Tür öffnen mit Code (an der Tür)**

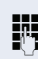

**Nach Betätigen der Türklingel den 5-stelligen Code ein**geben (über vorhandenen Tastwahlblock oder mittels MFV-Sender). Je nach Art der Türfreigabe wird der Türruf signalisiert oder nicht.

#### **Türfreigabe einschalten**

Das Telefon befindet sich im Ruhemodus  $\rightarrow$  [Seite 13.](#page-12-2)

 $\mathbf{\hat{H}}$   $\mathbf{B}_{\text{tuv}}$   $\mathbf{S}_{\text{wxyz}}$  Kennzahl eingeben.

**Rufnummer der Türsprechstelle eingeben.** 

5-stelligen Code eingeben. Standardcode = "00000" (zuständiges Fachpersonal fragen).

**1der**  $\overline{2}_{abc}$  Art der Türfreigabe eingeben. 1=freigeben mit Ruf, 2=freigeben ohne Ruf (die Tür kann ohne Klingelruf geöffnet werden).

#### **Türfreigabe ausschalten**

Das Telefon befindet sich im Ruhemodus  $\rightarrow$  [Seite 13.](#page-12-2)

 $\overline{f}$   $\overline{g}$ <sub>tuv</sub> $\overline{g}$ <sub>wxyz</sub> Kennzahl eingeben.

**Rufter Rufnummer der Türsprechstelle eingeben.** 

## <span id="page-28-0"></span>**Gespräch vom Anrufbeantworter übernehmen**

Ist an Ihrem System ein Anrufbeantworter angeschlossen und an Ihrem Telefon eine entsprechende Taste eingerichtet (zuständiges Fachpersonal fragen), können Sie das Gespräch vom Anrufbeantworter übernehmen.

 $\Box$  LED leuchtet. Taste drücken.

# <span id="page-29-0"></span>**Wählen/Anrufen**

#### <span id="page-29-1"></span>**Mit zentralen Kurzrufnummern wählen**

**Voraussetzung:** Sie kennen die zentralen Kurzrufnummern (fragen Sie Ihr zuständiges Fachpersonal).

Das Telefon befindet sich im Ruhemodus  $\rightarrow$  [Seite 13.](#page-12-2)

falls vorhanden: Taste "Kurzwahl" drücken. Die LED blinkt.

#### S **oder**

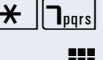

 $\left[\begin{array}{cc} \bigstar \\ \hline \end{array}\right]$   $\left[\begin{array}{cc} \big\vert \mathbf{p}_{\text{prs}} \big\vert \\ \hline \end{array}\right]$  Kennzahl eingeben.

**174** 3-stellige Kurzrufnummer eingeben.

#### **evtl. Nachwahl**

Je nach Bedarf können Sie zur gespeicherten Rufnummer weitere Ziffern nachwählen (z. B. Durchwahl zum Teilnehmer).

Wenn eingerichtet, wird, wenn Sie innerhalb von 4 bis 5 Sekunden keine weiteren Ziffern wählen, automatisch eine Nachwahl (z. B. "0" für die Zentrale) gewählt.

#### <span id="page-29-2"></span>**Mit Kurzwahltasten wählen**

**Voraussetzung**: Sie haben Kurzwahltasten eingerichtet  $\rightarrow$  Seite 31.

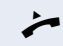

 $\blacktriangleright$  Hörer abheben.

falls vorhanden: Taste "Kurzwahl" drücken. Die LED blinkt.

## S **oder**

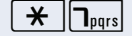

 $\star$   $\|\mathbf{I}_{\text{pqrs}}\|$  Kennzahl eingeben.

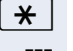

 $\star$  | Taste drücken.

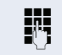

**jit** Gewünschte Kurzwahltaste drücken.

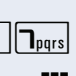

#### **Kurzwahltasten einrichten**

Die Tasten  $\boxed{\Box +}$  bis  $\boxed{\Box_{\text{wxy}}}$  können Sie mit 10 externen Rufnummern belegen.

Das Telefon befindet sich im Ruhemodus  $\rightarrow$  [Seite 13.](#page-12-2)

 $\overline{H}$   $\overline{9}_{\text{wxyz}}$   $\overline{2}_{\text{abc}}$  Kennzahl eingeben.

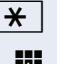

 $\star$  | Taste drücken.

**jeg** Gewünschte Kurzwahltaste drücken.

**jie** Zuerst Extern-Kennzahl und dann externe Rufnummer eingeben (ca. 5 Sekunden warten).

## <span id="page-30-0"></span>**Kollegin/Kollegen über Lautsprecher direkt ansprechen**

Sie können bei einem internen Teilnehmer, der über ein Systemtelefon verfügt, ohne dessen Zutun eine Lautsprecherdurchsage machen.

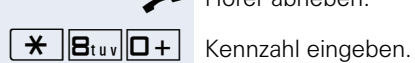

Hörer abheben.

Rufnummer eingeben.

## <span id="page-31-0"></span>**Kollegin/Kollegen diskret ansprechen (nicht bei HiPath 500)**

Wenn eingerichtet (zuständiges Fachpersonal fragen), können Sie sich in ein laufendes Gespräch eines internen Teilnehmers, der über ein Systemtelefon mit Display verfügt, einschalten.

Sie hören unbemerkt mit und können mit dem internen Teilnehmer sprechen, ohne, dass der andere Teilnehmer Sie hört (diskret ansprechen).

Das Telefon befindet sich im Ruhemodus  $\rightarrow$  [Seite 13.](#page-12-2)

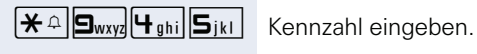

**Fig.** Interne Rufnummer eingeben.

Ш

Das zuständige Fachpersonal kann Ihr Telefon vor diskretem Ansprechen schützen.

## <span id="page-31-1"></span>**Selbsttätiger Verbindungsaufbau/Hotline**

Wenn eingerichtet (zuständiges Fachpersonal fragen), wird nach Abheben des Hörers automatisch eine Verbindung zu einem festgelegten internen oder externen Ziel aufgebaut.

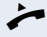

Hörer abheben.

Je nach Einstellung wird die Verbindung sofort oder erst nach einer festgelegten Zeit (= Röchelschaltung) aufgebaut.

#### <span id="page-31-2"></span>**Rufnummer zuweisen (nicht für USA)**

Wenn eingerichtet (zuständiges Fachpersonal fragen), können Sie vor Wahl einer externen Rufnummer Ihrem Telefonanschluss gezielt eine bestimmte Rufnummer (Durchwahlnummer) zuweisen. Diese erscheint dann im Display des Angerufenen.

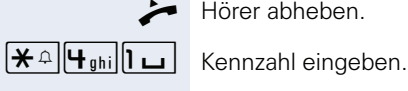

Hörer abheben.

Gewünschte Durchwahlnummer eingeben.

Externe Rufnummer wählen.

## <span id="page-32-0"></span>**Assoziierte Wahl/Wahlhilfe durchführen**

Wenn eingerichtet (zuständiges Fachpersonal fragen), können Sie für Ihr Telefon zur Wahlunterstützung (Verbindungsaufbau) eine Wahlhilfe verwenden.

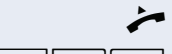

 $\blacktriangleright$  Hörer abheben.

 $\overline{f}$   $\overline{G}_{\text{mno}}$   $\overline{D}_{\text{pqrs}}$  Kennzahl eingeben.

IN Interne Rufnummer des Teilnehmers, für den gewählt werden soll, eingeben.

Gewünschte Rufnummer eingeben (Extern mit Extern-Kennzahl).

# <span id="page-33-0"></span>**Während des Gesprächs**

#### <span id="page-33-1"></span>**Zweitanruf (Anklopfen) nutzen**

Wenn Sie ein Telefongespräch führen, bleiben Sie für einen Anrufer weiter erreichbar, Ein Signalton meldet Ihnen den zweiten Anruf.

Sie können den Zweitanruf ignorieren oder annehmen. Nehmen Sie den Zweitanruf entgegen, können Sie das erste Gespräch zuvor beenden, aber auch auf Warten legen und später weiterführen.

Den Zweitanruf oder den Signalton können Sie auch verhindern  $\rightarrow$  [Seite 35](#page-34-0).

**Voraussetzung:** Sie telefonieren und hören einen Signalton (ca. alle sechs Sekunden).

#### **Erstes Gespräch beenden und Zweitanruf entgegennehmen**

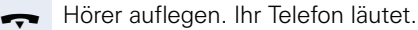

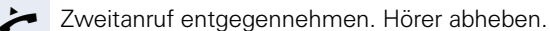

#### **Erstes Gespräch auf warten legen und Zweitanruf entgegennehmen**

Taste "Rückfrage" drücken. Die LED blinkt.

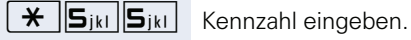

Sie sind mit dem Zweitanrufer verbunden. Der erste Gesprächsteilnehmer wartet.

#### **Zweitgespräch beenden, erstes Gespräch fortsetzen**

Taste "Rückfrage" drücken und zwei Sekunden warten.

**oder** (je nach Konfiguration)

Taste "Rückfrage" 2x drücken.

## <span id="page-34-0"></span>**Zweitanruf (automatisches Anklopfen) verhindern/erlauben**

Wenn eingerichtet (zuständiges Fachpersonal fragen), können Sie verhindern/erlauben, dass während eines Gesprächs ein Zweitanruf  $\rightarrow$  [Seite 34](#page-33-1) durch automatisches Anklopfen signalisiert wird.

Das Telefon befindet sich im Ruhemodus  $\rightarrow$  [Seite 13.](#page-12-2)

 $\mathbf{H}$   $\left[\mathbf{H}_{\text{ghi}}\right]$   $\left[\mathbf{D}_{\text{wxy}}\right]$  Kennzahl für "Anklopfen (automatisch) verhindern"

**oder**

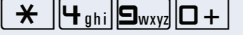

 $\mathbf{F}$   $\left[\mathbf{H}_{\text{ghi}}\right]\mathbf{S}_{\text{wxyz}}$   $\left[\mathbf{D}+\right]$  für "Anklopfen (automatisch) erlauben" eingeben.

# <span id="page-34-1"></span>**Signalton (Anklopfton) ein-/ausschalten**

Sie können den Signalton (ca. alle sechs Sekunden) bei Zweitanrufen unterdrücken. Ein einmaliger Sonderwählton signalisiert Ihnen dann akustisch den Zweitanruf.

#### **Signalton einschalten**

Das Telefon befindet sich im Ruhemodus  $\rightarrow$  [Seite 13.](#page-12-2)

 $\frac{1}{\sqrt{2\pi}}$  **B**tuv  $\sqrt{2\pi}$  Kennzahl eingeben.

#### **Signalton ausschalten**

Das Telefon befindet sich im Ruhemodus  $\rightarrow$  [Seite 13.](#page-12-2)

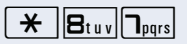

 $\overline{f}$   $\overline{B}$ tuv $\overline{D}$ pqrs Kennzahl eingeben.

## <span id="page-34-2"></span>**Gehaltenes Gespräch übernehmen**

**Voraussetzung:** Ein oder mehrere Gespräche liegen auf Halten. Das Telefon befindet sich im Ruhezustand.

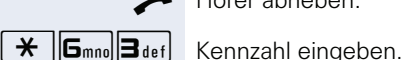

^ Hörer abheben.

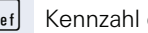

Leitungsnummer eingeben.

## <span id="page-35-0"></span>**Gespräch parken**

Sie können bis zu 10 interne und/oder externe Gespräche parken. An einem anderen Telefon können geparkte Verbindungen angezeigt und übernommen werden. Auf diese Weise können Sie z. B. ein Gespräch an einem anderen Telefon fortsetzen.

**Voraussetzung:** Sie führen ein Gespräch.

Taste "Rückfrage" drücken. Die LED blinkt.

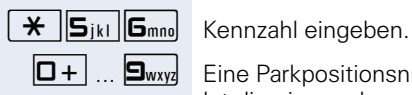

 $\boxed{\Box +}$  ...  $\boxed{\Box_{\text{wxy}}\ }$  Eine Parkpositionsnummer 0 - 9 eingeben und merken. Ist die eingegebene Parkpositionsnummer bereits belegt, hören Sie den negativen Quittungston. Bitte eine andere Nummer eingeben.

Hörer auflegen.

#### **Geparktes Gespräch übernehmen**

**Voraussetzung:** Ein oder mehrere Gespräche wurden geparkt. Das Telefon befindet sich im Ruhezustand.

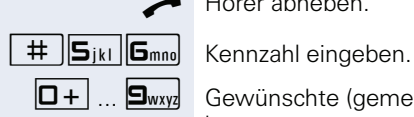

^ Hörer abheben.

 $\boxed{\Box +}$  ...  $\boxed{\Box_{\text{wxy}}}$  Gewünschte (gemerkte) Parkpositionsnummer eingeben.

Ist die eingegebene Parkpositionsnummer nicht belegt, können Sie das Gespräch nicht entgegennehmen.

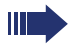

Wird ein geparktes Gespräch nicht übernommen, landet der Anruf nach einer gewissen Zeit wieder dort, wo er geparkt wurde (= Wiederanruf).
### **Konferenz führen**

Bei einer Konferenzschaltung sprechen Sie mit bis zu vier anderen Gesprächspartnern gleichzeitig. Es kann sich um externe und interne Teilnehmer handeln.

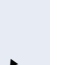

- Nur als Initiator der Konferenz können Sie Teilnehmer zuschalten und trennen.
- $\blacktriangleright$  Hörer abheben.

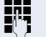

**Fig.** Ersten Teilnehmer anrufen.

Taste "Rückfrage" drücken. Die LED blinkt.

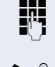

**Juge Zweiten Teilnehmer anrufen.** 

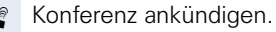

Taste "Rückfrage" drücken.

 $\frac{1}{2}$   $\frac{1}{2}$  Kennzahl eingeben. Die LED erlischt.

Ein Ton signalisiert alle 30 Sekunden (abschaltbar, zuständiges Fachpersonal fragen), dass eine Konferenz besteht.

#### **Falls sich der zweite Teilnehmer nicht meldet**

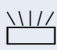

- Taste "Rückfrage" drücken und zwei Sekunden warten.
- **oder** je nach Konfiguration

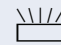

Taste "Rückfrage" 2x drücken.

#### **Konferenz auf bis zu fünf Teilnehmer erweitern**

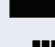

Taste "Rückfrage" drücken. Die LED blinkt.

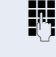

Neuen Teilnehmer anrufen.

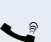

 $\bullet$  Konferenz ankündigen.

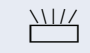

Taste "Rückfrage" drücken.

 $\frac{1}{\mathbf{H}}$   $\begin{bmatrix} \frac{1}{\sqrt{2}} \\ \frac{1}{\sqrt{2}} \\ \frac{1}{\sqrt{2}} \end{bmatrix}$  Kennzahl eingeben. Die LED erlischt. usw.

#### **Konferenz verlassen**

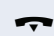

Hörer auflegen.

<span id="page-37-1"></span><span id="page-37-0"></span>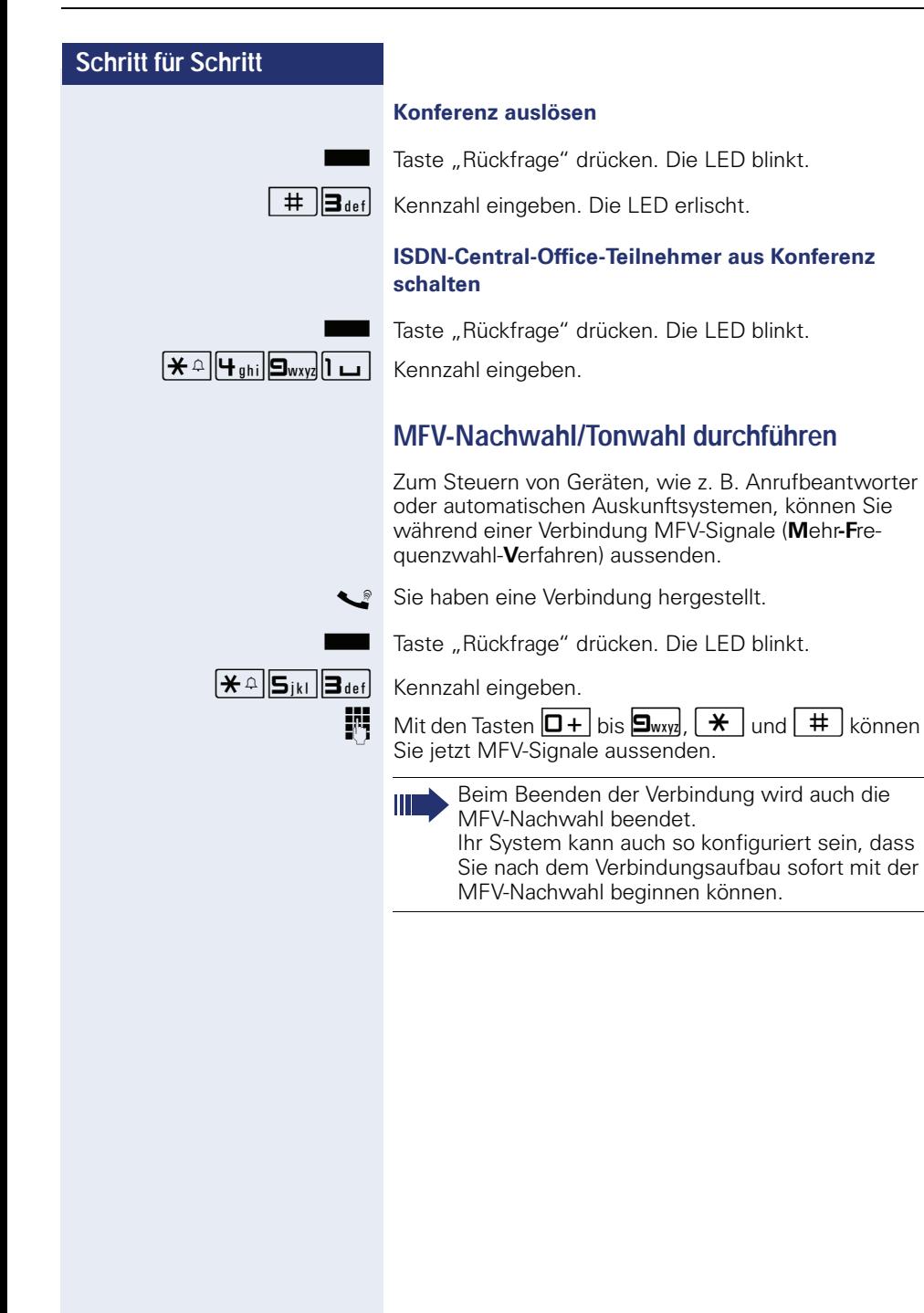

### <span id="page-38-0"></span>**Aufnahme von Gesprächen**

Wenn eingerichtet (zuständiges Fachpersonal fragen), können Sie während eines Gespräches dieses aufnehmen.

**Voraussetzung:** Sie führen ein Gespräch.

falls vorhanden: Taste "Aufnahme" drücken. LED leuchtet.

S **oder**

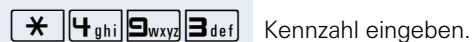

Taste "Rückfrage" drücken. Die LED blinkt.

Sie und Ihr Gesprächspartner hören eine Ansage über die begonnene Aufnahme und, solange die Aufnahme läuft, ca. alle 15 Sekunden einen Signalton.

Während der Aufnahme ist das Hinzunehmen weiterer Gesprächspartner nicht möglich.

#### **Aufnahme beenden**

falls vorhanden:

Leuchtende Taste "Aufnahme" drücken. Die LED erlischt.

#### **oder**

 $\Box$ 

Taste "Rückfrage" drücken. Die LED blinkt.

Taste "Rückfrage" drücken. Die LED erlischt.

#### **Aufnahme anhören**

Die Wiedergabe einer Aufnahme hängt vom verwendeten Sprachspeicher-System ab (siehe zugehörige Bedienungsanleitung oder  $\rightarrow$  [Seite 52](#page-51-0)).

### **Gespräch nach Durchsage weitergeben**

Falls eingerichtet (zuständiges Fachpersonal fragen), können Sie ein bestehendes Gespräch einer Gruppe von Teilnehmern  $\rightarrow$  [Seite 62](#page-61-0) per Direktansprechen (Durchsage  $\rightarrow$  [Seite 31](#page-30-0)) ankündigen.

Nimmt ein Teilnehmer der Gruppe den Gesprächswunsch entgegen, können Sie das wartende Gespräch übergeben.

**Voraussetzung:** Sie führen ein Gespräch.

Taste "Rückfrage" drücken. Die LED blinkt.

 $\overline{H}$   $\overline{B}$ tuv $\overline{D+}$  Kennzahl eingeben.

Rufnummer der Gruppe eingeben.

Gespräch per Durchsage ankündigen. Nimmt ein Teilnehmer der Gruppe das Gespräch entgegen, sind Sie mit diesem verbunden.

Hörer auflegen.

Ш

<span id="page-39-1"></span>Kommt innerhalb von 45 Sekunden keine Verbindung zwischen den beiden anderen Teilnehmern zustande, kommt der Anruf des ehemaligen Gesprächspartners wieder zu Ihnen (=Wiederanruf).

## <span id="page-39-0"></span>**Signal zum Netz senden (nicht bei HiPath 500)**

Um ISDN-ähnliche Dienste/Leistungsmerkmale über analoge Leitungen des Netzanbieters oder anderer Kommunikationsplattformen einleiten zu können (wie z. B. "Rückfrage"), müssen Sie vor Wahl der Dienstekennzahl oder Teilnehmernummer ein Signal auf die Leitungen geben.

**Voraussetzung:** Sie haben eine externe Verbindung über eine analoge Leitung hergestellt.

**JIF** Dienstekennzahl und/oder Rufnummer eingeben.

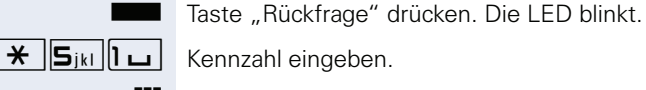

**40**

# <span id="page-40-2"></span>**Bei nicht erreichten Zielen**

## <span id="page-40-0"></span>**Anklopfen – sich bemerkbar machen**

**Voraussetzung:** Sie haben eine interne Rufnummer gewählt und hören den Besetzton. Sie wollen den Angerufenen dringend erreichen.

Z Warten (ca. 5 Sekunden) bis der Besetzton zum Freiton wechselt.

Der Angerufene kann nun darauf reagieren  $\rightarrow$  [Seite 34](#page-33-0).

Der Angerufene kann dieses automatische Anklopfen verhindern  $\rightarrow$  [Seite 35](#page-34-0).

Wenn eingerichtet (zuständiges Fachpersonal fragen), hören Sie sofort den Freiton.

## <span id="page-40-1"></span>**Aufschalten – in ein Gespräch eintreten**

Nur möglich, wenn eingerichtet (zuständiges Fachpersonal fragen).

**Voraussetzung:** Sie haben eine interne Rufnummer gewählt und hören den Besetzton. Sie wollen den Angerufenen dringend erreichen.

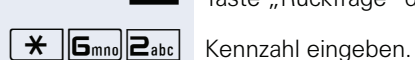

Taste "Rückfrage" drücken. Die LED blinkt.

Der Angerufene und seine Gesprächspartner hören alle zwei Sekunden einen Warnton.

Hat der Angerufene ein Systemtelefon mit Display, erscheint: "Aufschalten: (Ruf-Nr. oder Name)"

Sie können sofort sprechen.

# <span id="page-41-1"></span><span id="page-41-0"></span>**Nachtschaltung nutzen**

Wenn berechtigt, können Sie alle externen Anrufe bei Nachtschaltungsbetrieb, z. B. in der Mittagspause oder nach Feierabend, sofort zu einem bestimmten internen Telefon (Nachtziel) umleiten. Die Nachtstation kann über das zuständige Fachpersonal (= Nachtschaltung standard) oder von Ihnen selbst (= Nachtschaltung temporär) festgelegt werden.

#### **Einschalten**

Das Telefon befindet sich im Ruhemodus  $\rightarrow$  [Seite 13.](#page-12-0)

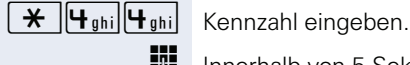

IN Innerhalb von 5 Sekunden Rufnummer des Ziels eingeben (= Nachtschaltung temporär).

#### **oder**

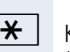

 $\overline{\star}$  Kennzahl eingeben oder keine Eingabe (= Nachtschaltung standard).

#### **Ausschalten**

Das Telefon befindet sich im Ruhemodus  $\rightarrow$  [Seite 13.](#page-12-0)

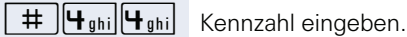

Außerdem kann das Fachpersonal eine "Automatische Nachtschaltung" einrichten. Je nach Programmierung wird für Ihr Telefon die automatische Nachtschaltung zu bestimmten Zeiten aktiviert.

Sie haben die Möglichkeit, die automatische Nachtschaltung durch Ausschalten oder durch eine von Ihnen eingerichtete Nachtschaltung (s. o.) außer Kraft zu setzen.

# **Verbindungskosten überprüfen/ zuordnen**

# <span id="page-42-0"></span>**Mit Kostenverrechnung anrufen**

Gespräche nach extern können Sie bestimmten Projekten zuordnen.

**Voraussetzung:** Das zuständige Fachpersonal hat für Sie Projektkennziffern festgelegt.

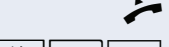

Hörer abheben.

 $\boxed{\text{H}}$   $\boxed{\text{G}_{\text{mno}}}$  $\boxed{\text{O}}$  Kennzahl eingeben.

**FR** Projektkennzahl eingeben.

#### **evtl.**

( Taste drücken (konfigurationsabhängig; fragen Sie Ihr zuständiges Fachpersonal).

**EXTER** Externe Rufnummer eingeben.

Sie können auch während eines externen Gespräches die Projektkennzahl eingeben.

# **Privatsphäre/Sicherheit**

# <span id="page-43-3"></span><span id="page-43-1"></span><span id="page-43-0"></span>**Anrufschutz ein-/ausschalten**

Um nicht gestört zu werden, können Sie den Anrufschutz einschalten. Interne Anrufer hören den Besetzton, externe Anrufer erreichen ein anderes festlegbares Telefon (zuständiges Fachpersonal fragen).

#### **Einschalten**

Das Telefon befindet sich im Ruhemodus  $\rightarrow$  [Seite 13.](#page-12-0)

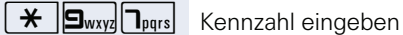

#### **Ausschalten**

Das Telefon befindet sich im Ruhemodus  $\rightarrow$  [Seite 13.](#page-12-0)

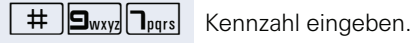

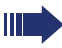

<span id="page-43-2"></span>Ein Sonderwählton (schwirrender Dauerton) erinnert Sie nach Abheben des Hörers an den eingeschalteten Anrufschutz.

Berechtigte interne Anrufer durchbrechen den Anrufschutz automatisch nach fünf Sekunden.

# <span id="page-44-2"></span><span id="page-44-0"></span>**Rufnummernanzeige beim Angerufenen unterdrücken**

Sie können verhindern, dass Ihre Rufnummer oder Ihr Name beim extern Angerufenen im Display erscheint. Dieses bleibt solange aktiv, bis Sie es wieder zurücknehmen.

#### **Einschalten**

Das Telefon befindet sich im Ruhemodus  $\rightarrow$  [Seite 13.](#page-12-0)

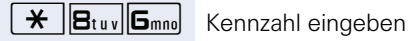

#### **Ausschalten**

Das Telefon befindet sich im Ruhemodus  $\rightarrow$  [Seite 13.](#page-12-0)

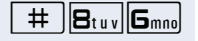

 $\#$   $\mathbf{B}_{\text{tuv}}$  **G**<sub>mno</sub> Kennzahl eingeben.

<span id="page-44-1"></span>Das zuständige Fachpersonal kann für alle Telefone die Rufnummernunterdrückung ein-/ausschalten.

# **Mithören/Geheimes Aufschalten (nicht bei HiPath 500)**

Wenn eingerichtet (zuständiges Fachpersonal fragen), können Sie sich in ein laufendes Gespräch eines internen Teilnehmers einschalten und unbemerkt mithören

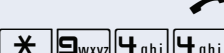

^ Hörer abheben.

 $\mathbf{H}$   $\mathbf{S}_{\text{wxy}}$   $\mathbf{H}_{\text{ghi}}$   $\mathbf{H}_{\text{ghi}}$  Kennzahl eingeben.

**FR** Interne Rufnummer eingeben.

# <span id="page-45-1"></span><span id="page-45-0"></span>**Raum überwachen (Babyphone)**

Zur Überwachung eines Raums können Sie ein Telefon benutzen. Beim dem überwachenden Telefon muss diese Funktion aktiviert sein.

Wenn Sie dieses Telefon anrufen, hören Sie sofort, was in dem Raum passiert.

#### **Zu überwachendes Telefon aktivieren**

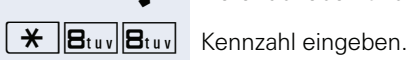

Hörer abheben und in Richtung Geräuschquelle legen.

#### **Zu überwachendes Telefon deaktivieren**

Hörer auflegen.

#### **Raum überwachen**

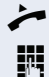

^ Hörer abheben.

INTERN Interne Rufnummer des Telefons eingeben, das sich in dem Raum befindet, der überwacht werden soll.

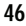

# <span id="page-46-3"></span>**Anonymen Anrufer identifizieren – "Fangen" (nicht für USA)**

Sie können böswillige externe Anrufer identifizieren lassen. Die Rufnummer des Anrufers kann während des Gesprächs oder bis zu 30 Sekunden danach festgehalten werden. Sie selbst dürfen dabei nicht auflegen.

Sie führen ein externes Gespräch.

**Taste "Rückfrage" drücken. Die LED blinkt.** 

 $\frac{1}{\mathcal{H}}$   $\frac{1}{\mathbf{B}_{\text{tuv}}\cdot\mathbf{F}_{\text{phi}}}$  Kennzahl eingeben.

<span id="page-46-4"></span>Wenn die Fangschaltung Erfolg hatte, werden die ermittelten Daten beim Netzbetreiber gespeichert. Wenden Sie sich an Ihr zuständiges Fachpersonal!

# <span id="page-46-1"></span><span id="page-46-0"></span>**Telefon gegen Missbrauch sperren**

Sie können verhindern, dass Unbefugte bestimmte Funktionen an Ihrem Telefon während Ihrer Abwesenheit ausführen. Z. B. können das Wählen externer Rufnummern und der Zugang zu Ihrem Briefkasten unterbunden werden. Fragen Sie Ihr Fachpersonal, welche Funktionen gesperrt werden.

**Voraussetzung:** Sie haben einen persönlichen Schlosscode eingerichtet  $\rightarrow$  [Seite 49](#page-48-0).

#### <span id="page-46-2"></span>**Telefon abschließen**

Das Telefon befindet sich im Ruhemodus  $\rightarrow$  [Seite 13.](#page-12-0)

 $\overline{f}$   $\overline{G}_{\text{mno}}$   $\overline{G}_{\text{mno}}$  Kennzahl eingeben.

 $j$  Code (Schlosscode) eingeben  $\rightarrow$  [Seite 49](#page-48-0).

#### **Telefon aufschließen**

Das Telefon befindet sich im Ruhemodus  $\rightarrow$  [Seite 13.](#page-12-0)

 $\pm$   $\overline{6}$ <sub>mno</sub> $\overline{6}$ <sub>mno</sub> $\overline{6}$  Kennzahl eingeben.

Code (Schlosscode) eingeben  $\rightarrow$  [Seite 49](#page-48-0).

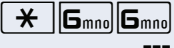

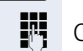

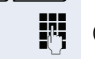

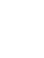

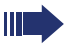

Im abgeschlossenen Zustand ertönt beim Abheben des Hörers ein Sonderwählton. Intern kann wie gewohnt gewählt werden.

<span id="page-47-1"></span>Ihr Telefon kann auch von einer berechtigten Stelle  $\rightarrow$  [Seite 48](#page-47-0) aus ab-/aufgeschlossen werden.

# <span id="page-47-0"></span>**Anderes Telefon gegen Missbrauch sperren**

Wenn eingerichtet (zuständiges Fachpersonal fragen), können Sie andere Telefone gegen unberechtigte Nutzung abschließen und wieder aufschließen.

Hat ein Telefonbenutzer sein Telefon abgeschlossen, und seinen persönlichen Schlosscode vergessen, können Sie durch diese Funkton sein Telefon wieder aufschließen.

Das Telefon befindet sich im Ruhemodus  $\rightarrow$  [Seite 13.](#page-12-0)

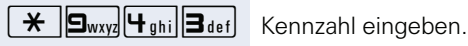

IN Interne Rufnummer des Telefons eingeben, das auf-/abgeschlossen werden soll.

 $\overline{\star}$  Kennzahl für abschließen eingeben.

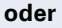

 $\#$  | Kennzahl für aufschließen eingeben.

# <span id="page-48-2"></span><span id="page-48-1"></span><span id="page-48-0"></span>**Persönlichen Schlosscode speichern**

Um die Funktionen

- Telefon gegen Missbrauch schützen  $\rightarrow$  [Seite 47](#page-46-0)
- Anderes Telefon wie Ihr eigenes nutzen  $\rightarrow$  [Seite 52](#page-51-1)
- Rufnummer tauschen  $\rightarrow$  [Seite 53](#page-52-0)

nutzen zu könnnen, müssen Sie einen persönlichen Code eingeben, den Sie selbst speichern können.

Sollten Sie Ihren Code vergessen haben, hilft Ihnen das zuständige Fachpersonal. Es kann Ihren Code auf "00000" zurücksetzen. Ihr Telefon kann auch von einer berechtigten Stelle  $\rightarrow$  [Seite 48](#page-47-0) aus ab-/aufgeschlossen werden.

Das Telefon befindet sich im Ruhemodus  $\rightarrow$  [Seite 13.](#page-12-0)

 $\bigotimes$   $\bigoplus_{wxyz}$   $\bigoplus_{def}$  Kennzahl eingeben.

**14 Aktuellen 5-stelligen Code eingeben.** Haben Sie noch keinen Code vergeben, verwenden Sie bei der Ersteingabe "00000".

Neuen Code eingeben.

Neuen Code wiederholen.

# **Weitere Funktionen/Dienste**

# **Terminfunktion**

Sie können sich von Ihrem Telefon anrufen lassen, um an einen Termin erinnert zu werden. Dazu müssen Sie den gewünschten Zeitpunkt des An-

rufes speichern. Möglich ist dies für die jeweils nächsten 24 Stunden oder für einen sich täglich wiederholenden Termin.

## <span id="page-49-1"></span><span id="page-49-0"></span>**Termine speichern**

Das Telefon befindet sich im Ruhemodus  $\rightarrow$  [Seite 13.](#page-12-0)

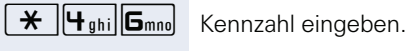

Uhrzeit 4-stellig eingeben, z. B. 0905 für 9.05 Uhr (= 9.05 a.m.) oder 1430 für 14.30 Uhr (= 2.30 p.m.).

**2**<sup>abc</sup> oder **T**<sub>pars</sub> Bei Spracheinstellung "amerikanisch" (zuständiges Fachpersonal fragen) die Kennzahl 2 für "am" oder 7 für "pm" drücken.

#### **Gespeicherten Termin löschen**

Das Telefon befindet sich im Ruhemodus  $\rightarrow$  [Seite 13.](#page-12-0)

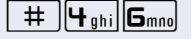

 $\overline{H}$   $\overline{H}_{ghi}$   $\overline{G}_{mno}$  Kennzahl eingeben.

### <span id="page-49-2"></span>**An einen Termin erinnert werden**

**Voraussetzung:** Sie haben einen Termin gespeichert  $\rightarrow$  [Seite 50.](#page-49-0) Der gespeicherte Zeitpunkt tritt ein.

Ihr Telefon läutet.

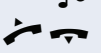

Ш

 $\blacktriangleright$  Hörer abheben und wieder auflegen.

Nehmen Sie den Terminruf nicht entgegen, wird dieser fünfmal wiederholt, bevor der Termin gelöscht wird.

# <span id="page-50-1"></span><span id="page-50-0"></span>**Info (Nachricht) senden**

Sie können einzelnen oder Gruppen von Teilnehmern mit Systemtelefonen kurze Textnachrichten (Infotexte) senden.

Am OpenStage 10 T, sowie an Systemtelefonen ohne Display an ISDN-, Impuls- oder Tonwahltelefonen werden gesendete Infotexte als Rückrufwunsch gespeichert.

## **Info erstellen und senden**

Das Telefon befindet sich im Ruhemodus  $\rightarrow$  [Seite 13.](#page-12-0)

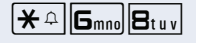

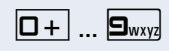

 $\mathbf{R} \triangleq \|\mathbf{G}_{\text{mno}}\|\mathbf{B}_{\text{tuv}}\|$  Kennzahl eingeben.

IF Interne Rufnummer des Empfängers oder der Gruppe eingeben.

**D**+ ... **9** way Vordefinierten Text (vom zuständigen Fachpersonal änderbar) auswählen. Kennzahl eingeben.

- 
- $0 =$  Bitte um Rückruf  $5 =$  Fax/Telex abholen
- 
- $1 =$  Besuch wartet  $6 =$  Bitte zum Diktat
- $2 =$  Achtung Termin  $7 =$  Bitte kommen
- $3 =$  dringender Anruf  $8 =$  Bitte Kaffee bringen
- $4 = \text{nicht stören}$  9 = verlasse Büro
- 
- 

### **Gesendete Info löschen**

Sie können bereits gesendete Infotexte wieder löschen, so dass sie der Empfänger nicht erhält.

**Voraussetzung:** Der Empfänger hat eine gesendete Info noch nicht angenommen.

Das Telefon befindet sich im Ruhemodus  $\rightarrow$  [Seite 13.](#page-12-0)

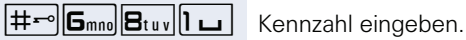

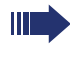

An Gruppen gesendete Texte können nur vom Veranlasser gelöscht werden.

<span id="page-51-4"></span><span id="page-51-2"></span><span id="page-51-0"></span>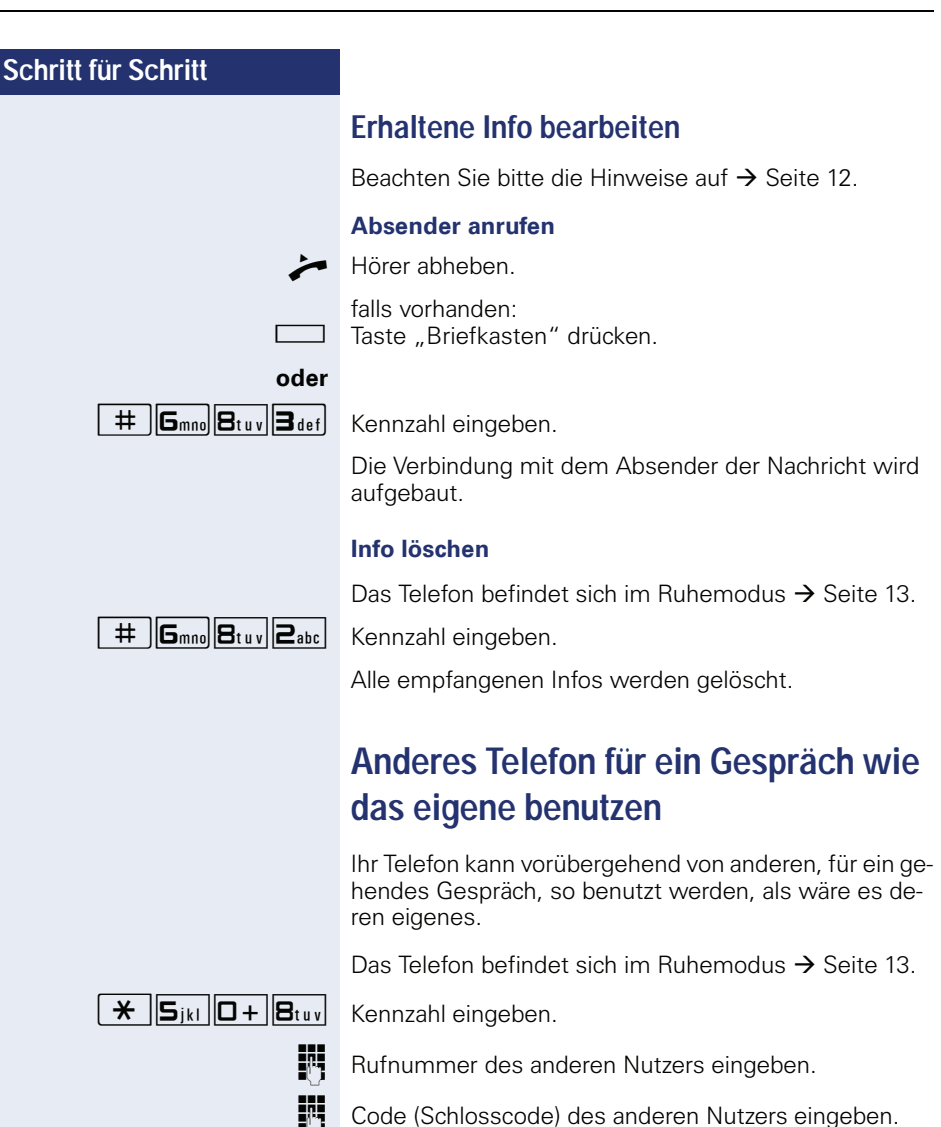

<span id="page-51-3"></span><span id="page-51-1"></span>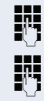

Externe Rufnummer wählen.

Nach Gesprächsende wird dieser Zustand wieder aufgehoben.

# <span id="page-52-2"></span><span id="page-52-0"></span>**Rufnummer tauschen (Endgerätetausch/Umziehen/Relocate)**

Wenn eingerichtet (zuständiges Fachpersonal fragen), können Sie Ihre Rufnummer auf jedes andere vorhandene Telefon legen.

Ihr bisheriges Telefon erhält dann die alte Rufnummer Ihres neuen Telefons; die Rufnummern samt Einstellungen (z. B. programmierte Tasten) der Telefone werden getauscht.

**Voraussetzung:** Ihr altes und neues Telefon sind jeweils das erste Telefon am Anschluss. Die Telefone sind im Ruhezustand.

Folgende Prozedur wird am neuen Telefon durchgeführt.

Das Telefon befindet sich im Ruhemodus  $\rightarrow$  [Seite 13.](#page-12-0)

 $\sqrt{\frac{4}{1-\frac{1}{2}}\mathbf{S}_{\text{wxyz}}\mathbf{F}_{\text{ghi}}\mathbf{F}_{\text{uiv}}\mathbf{F}_{\text{uiv}}$ 

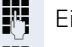

**Figene Rufnummer eingeben.** 

 $\mathbb{F}$  Code (Schlosscode) eingeben  $\rightarrow$  [Seite 49](#page-48-0). (Nicht notwendig, wenn Sie noch keinen Code festgelegt haben.)

 $\boxed{+}$   $\boxed{9_{wxy}}$  $\boxed{4_{\text{ghi}}}$  $\boxed{1}$   $\boxed{9_{wxy}}$  Kennzahl eingeben.

Sie können aber auch Ihr Telefon an einen anderen Anschluss anstecken und die Prozedur durchführen.

# <span id="page-52-3"></span><span id="page-52-1"></span>**Info bei Faxempfang/Nachricht am Anrufbeantworter**

Ist an Ihrem System ein Fax oder ein Anrufbeantworter angeschlossen und die Taste "Faxempfang" ist an Ihrem Telefon eingerichtet, leuchtet diese nachdem ein Fax oder eine Nachricht eingetroffen ist.

#### **Signalisierung ausschalten**

Leuchtende Taste "Faxempfang" drücken. LED erlischt.

# <span id="page-53-3"></span><span id="page-53-2"></span><span id="page-53-1"></span><span id="page-53-0"></span>**Dienste/Funktionen zurücksetzen (übergreifendes Löschen für ein Telefon)**

Es steht eine generelle Rücksetzprozedur für eingeleitete Funktionen zur Verfügung. Folgende Funktionen werden gelöscht, falls aktiviert:

- Umleitung ein
- Antwort-Text ein
- Rufzuschaltung
- Sammelanschluss aus
- Rufnr.unterdrücken
- Anklopfen ohne Ton
- Anrufschutz ein
- Ruhe ein
- empfangene Infos:
- Rückruf-Aufträge

Das Telefon befindet sich im Ruhemodus  $\rightarrow$  [Seite 13.](#page-12-0)

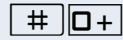

 $\boxed{+}$   $\boxed{0+}$  Kennzahl eingeben.

# <span id="page-54-1"></span><span id="page-54-0"></span>**Funktionen für ein anderes Telefon aktivieren**

Wenn eingerichtet (zuständiges Fachpersonal fragen), können Sie folgende Funktionen für andere Telefone ein- oder ausschalten (Assoziierter Dienst):

- Anrufschutz, Kennzahl  $*97/\#97$   $\rightarrow$  [Seite 44](#page-43-0)
- Anrufumleitung, Kennzahl  $*11$ ,  $*12$ ,  $*13$ ,  $*13$   $\rightarrow$  [Seite 22](#page-21-0)
- Telefon ab-/aufschließen, Kennzahl  $*66/\#66 \rightarrow$  [Seite 47](#page-46-0)
- Ruf zuschalten, Kennzahl  $*81/\#81 \rightarrow$  [Seite 63](#page-62-0)
- Gruppenruf, Kennzahl  $*85/485 \rightarrow$  [Seite 62](#page-61-0)
- Dienste/Funktionen zurücksetzen, Kennzahl #0  $\rightarrow$  [Seite 54](#page-53-0)
- Schalter betätigen, Kennzahl  $*90/\#90 \rightarrow$  [Seite 60](#page-59-0)
- Nachtschaltung, Kennzahl  $*44/\#44 \rightarrow$  [Seite 42](#page-41-0)
- Termine, Kennzahl  $*46/446 \rightarrow$  [Seite 50](#page-49-0)

Das Telefon befindet sich im Ruhemodus  $\rightarrow$  [Seite 13.](#page-12-0)

 $\overline{*}$   $\overline{B_{\text{tuv}}}\overline{B_{\text{def}}}$  Kennzahl eingeben.

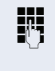

IN Interne Rufnummer des Telefons eingeben, für das die Funktion aktiviert werden soll.

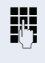

j Kennzahl – z. B. \*97 für Anrufschutz ein – und evtl. Prozedur eingeben.

# <span id="page-55-0"></span>**Systemfunktionen von extern nutzen DISA (Direct Inward System Access)**

Wenn eingerichtet (zuständiges Fachpersonal fragen), können Sie von extern (außerhalb) – wie als interner Teilnehmer – über Ihr System eine gehende externe Verbindungen aufbauen. Außerdem lassen sich folgende Funktionen Ihres Systems aktivieren bzw. deaktivieren:

- Dienste/Funktionen zurücksetzen, Kennzahl #0 → [Seite 54](#page-53-0)
- Anrufumleitung, Kennzahl \* 11, \* 12, \* 13, #1 → [Seite 22](#page-21-0)
- Telefon ab-/aufschließen, Kennzahl ∗66/#66 → [Seite 47](#page-46-0)
- Persönlichen Schlosscode speichern, Kennzahl \*93 → [Seite 49](#page-48-0)
- Info (Nachricht senden). Kennzahl \*68/#68 → [Seite 51](#page-50-0)
- Ruf zuschalten, Kennzahl \*81/#81 → [Seite 63](#page-62-0)
- Gruppenruf, Kennzahl \*85/#85 → [Seite 62](#page-61-0)
- Rufnummernanzeige unterdrücken, Kennzahl ∗86/#86 → [Seite 45](#page-44-0)
- Tür öffnen, Kennzahl \*61 → [Seite 28](#page-27-0)
- Türöffner freigeben, Kennzahl \*89/#89 → Seite 29
- Schalter betätigen, Kennzahl \*90/#90 → [Seite 60](#page-59-0)
- Anrufschutz, Kennzahl  $*97/#97$   $\rightarrow$  [Seite 44](#page-43-0)
- Wählen mit Kurzwahl, Kennzahl  $*7$   $\rightarrow$  [Seite 30](#page-29-0)
- Assoziierter Dienst, Kennzahl  $*83 \rightarrow$  [Seite 55](#page-54-0)

**Voraussetzung:** Sie haben ein Telefon mit Tonwahl (MFV-Wahl) oder Sie können Ihr Telefon auf Tonwahl umschalten. Das Telefon ist nicht am System angeschlossen.

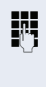

**FF** Verbindung zum System herstellen. Rufnummer eingeben (zuständiges Fachpersonal fragen).

**FF** Dauerton abwarten, (Telefon evtl. auf Tonwahl umschalten) dann die Ihnen zugeteilte interne Rufnummer und den zugehörigen persönlichen Schlosscode eingeben.

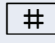

**#** Kennzahl eingeben (nur notwendig wenn im System programmiert).

Wählton abwarten und Kennzahl – z. B. \*97 für Anrufschutz ein – eingeben. Evtl. weitere Eingaben durchführen, siehe auch Bedienungsanleitung für IWV/MFV-Telefone).

### **oder**

Π

**Externe Rufnummer wählen.** 

Es lässt sich jeweils immer nur eine Funktion oder eine gehende Verbindung durchführen. Nach erfolgreicher Aktivierung einer Funktion wird die Verbindung sofort getrennt. Bei einem Extern-Extern-Gespräch wird die Verbindung getrennt sobald einer der Gesprächspartner beendet.

# <span id="page-57-0"></span>**Angeschlossene Computer bzw. deren Programme steuern / Telefondatendienst**

Wenn eingerichtet (zuständiges Fachpersonal fragen), können Sie mit Ihrem Telefon angeschlossene Computer bzw. deren Programme steuern, z. B. Hotelservices oder Auskunftsysteme.

**Voraussetzung:** Sie haben eine Verbindung hergestellt.

Taste "Rückfrage" drücken. Die LED blinkt.

 $\overline{H}$   $\overline{H}_{ghi}$   $\overline{P}_{abc}$  Kennzahl eingeben.

Taste drücken. Lampe blinkt. Kennzahl eingeben.

Für die Eingabe der Daten werden Sie nun vom angeschlossenen Computer geführt, müssen aber, je nach Konfiguration (zuständiges Fachpersonal fragen), Ihre Eingaben auf eine von 2 Arten durchführen:

#### **Eingaben im Blockmodus**

 $\boxed{\Box +}$   $\Box$  $\Box$ wxyz Daten eingeben.

| # | Eingabe abschließen

#### **oder Eingaben im Online-Modus**

Der angeschlossene Computer verarbeitet Ihr Eingaben direkt.

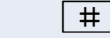

 $\#$  | Kennzahl eingeben.

**D**+ ... **9**way Daten eingeben.

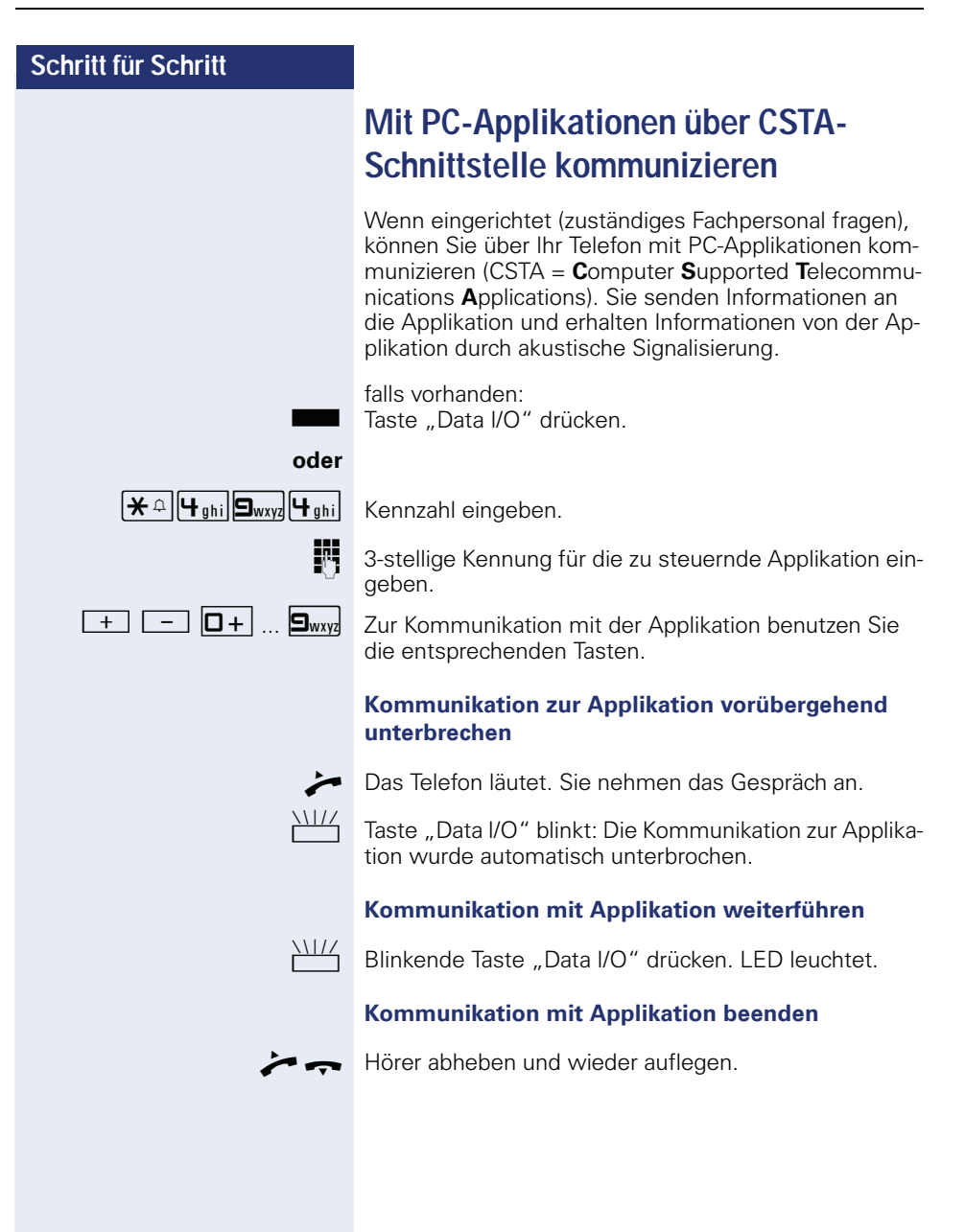

# <span id="page-59-0"></span>**Schalter betätigen (nur bei HiPath 3000)**

<span id="page-59-1"></span>Wenn eingerichtet (zuständiges Fachpersonal fragen), können Sie über Schalter (Aktoren; maximal 4) verschiedene Einrichtungen (z. B. Türöffner) ein- und ausschalten.

Je nach Programmierung lassen sich die Schalter einund aus- oder ein- und automatisch (nach Zeit) ausschalten.

#### **Einschalten**

Das Telefon befindet sich im Ruhemodus  $\rightarrow$  [Seite 13.](#page-12-0)

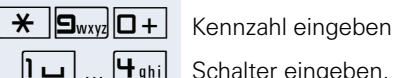

 $\boxed{1 - \dots}$  ...  $\boxed{4 \text{ ghi}}$  Schalter eingeben.

#### **Ausschalten**

Das Telefon befindet sich im Ruhemodus  $\rightarrow$  [Seite 13.](#page-12-0)

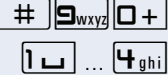

Kennzahl eingeben.

Schalter eingeben.

# <span id="page-60-0"></span>**Personen suchen (nicht für USA, nicht bei HiPath 500)**

Ist an Ihrem System eine Personensucheinrichtung PSE angeschaltet (zuständiges Fachpersonal fragen), können Sie Personen über Ihre Taschenempfänger suchen.

Der Taschenempfänger signalisiert dem Gesuchten einen Gesprächswunsch. Der Gesuchte kann zum nächstgelegenen Telefon gehen und sich melden.

#### **Personen suchen**

Damit Sie gesucht werden können, müssen Sie eine Rufzuschaltung  $\rightarrow$  [Seite 63,](#page-62-0) eine Anrufumleitung  $\rightarrow$  [Seite 22](#page-21-0) oder eine Rufweiterleitung zur internen Teilnehmer-Rufnummer Ihrer PSE aktiviert haben. Ein Gesprächswunsch wird dann automatisch signalisiert.

#### **Melden am nächstgelegenen Telefon**

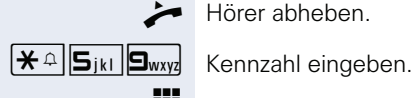

Hörer abheben.

Eigene Rufnummer eingeben.

# **Teamfunktionen nutzen**

Wenn eingerichtet (zuständiges Fachpersonal fragen), ist Ihr Anschluss Teil eines Teams. Das Team besteht aus internen Telefonanschlüssen, die bestimmte Funktionen nutzen können.

## <span id="page-61-1"></span><span id="page-61-0"></span>**Gruppenruf ein/ausschalten**

<span id="page-61-2"></span>Wenn eingerichtet (zuständiges Fachpersonal fragen), gehören Sie zu einer oder mehreren Gruppen von Teilnehmern, die jeweils über Sammelanschluss- oder Gruppenruf-Rufnummern erreichbar sind. Ankommende Anrufe werden der Reihe nach (= Sammelanschluss) oder gleichzeitig (= Gruppenruf) an allen Telefonen der Gruppe signalisiert, bis ein Gruppenmitglied den Anruf entgegennimmt.

Jeder Teilnehmer der Gruppe kann auch unter seiner eigenen Rufnummer erreichbar bleiben.

Den Ruf für den Sammelanschluss oder Gruppenruf können sie aus- und einschalten.

Ist eine Taste für "Gruppenruf" vorhanden, erkennen Sie an der leuchtenden Taste, dass für mindestens eine Gruppe der Ruf eingeschaltet ist.

#### **Einschalten**

Das Telefon befindet sich im Ruhemodus  $\rightarrow$  [Seite 13.](#page-12-0)

falls vorhanden:

Taste "Gruppenruf" drücken. LED leuchtet.

#### **oder**

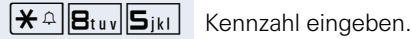

#### **Ausschalten**

Das Telefon befindet sich im Ruhemodus  $\rightarrow$  [Seite 13.](#page-12-0)

falls vorhanden:

Taste "Gruppenruf" drücken. LED erlischt.

# **oder**

 $\#$  | $B_{\text{tuv}}$ | $S_{\text{jkl}}$ | Kennzahl eingeben.

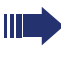

Haben Sie für die Gruppe, der Sie angehören den Ruf ausgeschaltet, ertönt beim Abheben des Hörers ein Sonderwählton.

# <span id="page-62-3"></span><span id="page-62-1"></span>**Anruf für Kollegin/Kollegen im Team übernehmen**

Anrufe für Telefone innerhalb eines Teams (Anrufübernahmegruppe; zuständiges Fachpersonal fragen), können Sie an Ihrem Telefon übernehmen; auch während eines Gesprächs.

**Voraussetzung:** Ihr Telefon läutet kurz.

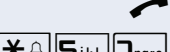

Hörer abheben.

 $\left[\frac{\partial \mathbf{F}}{\partial \mathbf{S}}\right]$   $\left[\frac{\partial \mathbf{F}}{\partial \mathbf{S}}\right]$  Kennzahl eingeben.

# <span id="page-62-2"></span><span id="page-62-0"></span>**Ruf zuschalten**

Sie können Anrufe für Ihr Telefon an bis zu 5 weiteren internen Telefonen akustisch signalisieren lassen. Derjenige, der zuerst den Anruf entgegennimmt, erhält das Gespräch.

#### **Telefone für die Rufzuschaltung speichern**

Das Telefon befindet sich im Ruhemodus  $\rightarrow$  [Seite 13.](#page-12-0)

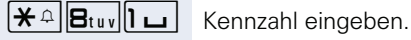

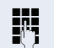

**Fig.** Interne Rufnummer eingeben.

#### **Löschen von allen rufzugeschalteten Telefonen**

Das Telefon befindet sich im Ruhemodus  $\rightarrow$  [Seite 13.](#page-12-0)

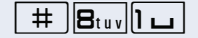

 $\frac{1}{\sqrt{8}}$   $\frac{1}{\sqrt{1}}$  Kennzahl eingeben.

# <span id="page-63-1"></span>**Anrufe bei Anrufverteilung (UCD)**

<span id="page-63-0"></span>Wenn eingerichtet (zuständiges Fachpersonal fragen), gehören Sie zu einer Gruppe von Teilnehmer (Agenten), auf die Anrufe verteilt werden.

Ein eingehender Anruf wird immer dem Agenten zugestellt, der die längste Ruhephase hatte.

#### **Dienst an-/abmelden**

Das Telefon befindet sich im Ruhemodus  $\rightarrow$  [Seite 13.](#page-12-0)

 $\mathbf{R} \triangleq \mathbf{F}_{\text{phil}}$  T $\mathbf{I}$  M $\Box$  Kennzahl für "anmelden" eingeben.

**JII** Identifikationsnummer ("Bearbeiter:") eingeben (zuständiges Fachpersonal fragen).

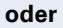

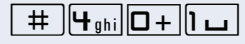

 $\frac{1}{\pm}$   $\frac{1}{\pm}$   $\frac{1}{\pm}$   $\frac{1}{\pm}$  Kennzahl für "abmelden" eingeben.

#### **Während der Arbeitszeit an-/abmelden**

Das Telefon befindet sich im Ruhemodus  $\rightarrow$  [Seite 13.](#page-12-0)

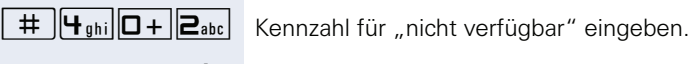

**oder**

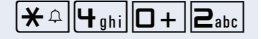

 $\overline{|\mathbf{\mathsf{H}}_{\mathsf{ghi}}|}$   $\overline{|\mathbf{\Box}} + \overline{|\mathbf{\Xi}_{\mathsf{abc}}|}$  Kennzahl für "verfügbar" eingeben.

#### <span id="page-63-2"></span>**Nachbearbeitungszeit ein-/ausschalten**

Um in Ruhe für das letztbeantwortete Gespräche Nacharbeiten erledigen zu können, lässt sich eine Nachbearbeitungszeit anfordern/einschalten. Ihr Telefon wird für eine festeingestelle Zeitspanne oder bis Sie sich wieder zurückmelden aus der Anrufverteilung genommen.

**oder >** Sie haben oder hatten eine Verbindung.

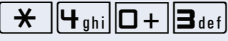

 $\mathbf{F}$   $\mathbf{F}_{\text{split}}$   $\mathbf{G}$  +  $\mathbf{B}_{\text{def}}$  Kennzahl für "nachbearbeiten ein" eingeben.

**oder** Das Telefon befindet sich im Ruhemodus → [Seite 13.](#page-12-0)

 $\mathbf{F}$   $\left[\mathbf{H}_{\text{ghi}}\right]$   $\left[\mathbf{G}+\mathbf{B}_{\text{def}}\right]$  Kennzahl für "nachbearbeiten aus" eingeben.

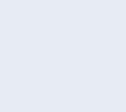

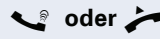

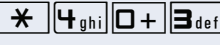

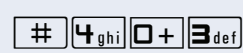

### **Nachtschaltung für Anrufverteilung ein-/ausschalten** Das Telefon befindet sich im Ruhemodus  $\rightarrow$  [Seite 13.](#page-12-0)

 $\mathbf{R} \triangleq \mathbf{F}_{\text{gh}}$  **H**<sub>ghi</sub> Kennzahl für "Nacht-Ziel ein" eingeben.

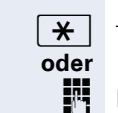

**oder**

 $\overline{\mathbf{H}}$  Taste drücken

Rufnummer eingeben.

je nach Konfiguration:

 $\boxed{\text{#}}$  $\boxed{\text{H}_{\text{ghi}}}$  $\boxed{\text{H}_{\text{ghi}}}$  Kennzahl für "Nacht-Ziel aus" eingeben.

<span id="page-65-5"></span><span id="page-65-4"></span><span id="page-65-3"></span><span id="page-65-2"></span><span id="page-65-1"></span><span id="page-65-0"></span>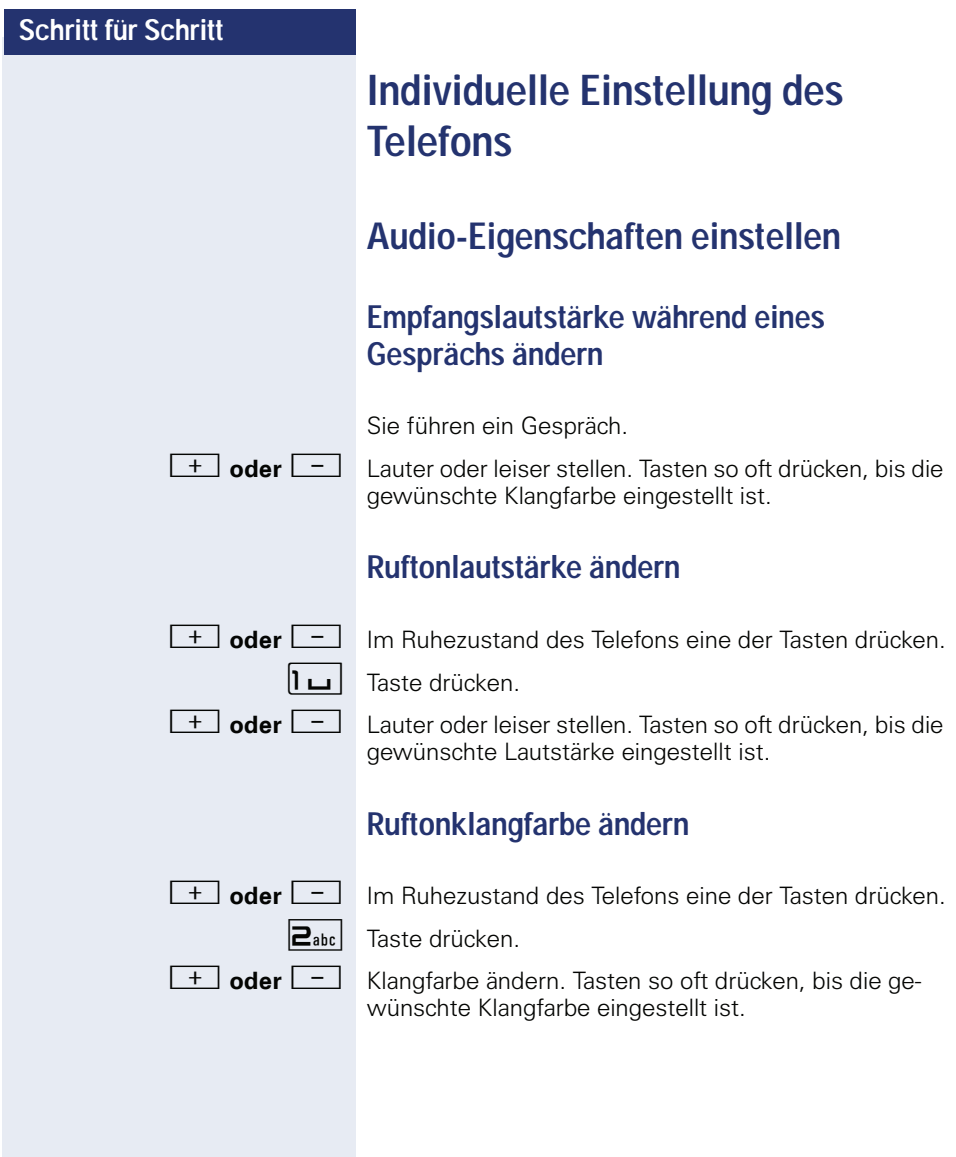

# <span id="page-66-0"></span>**Telefon überprüfen**

# <span id="page-66-1"></span>**Funktionalität prüfen**

Sie können die Funktionalität Ihres Telefons überprüfen.

Das Telefon befindet sich im Ruhemodus  $\rightarrow$  [Seite 13.](#page-12-0)

 $\boxed{\frac{1}{2}}$   $\boxed{9_{wxyz}}$   $\boxed{4_{ghi}}$   $\boxed{0+}$  Kennzahl eingeben.

Ist alles in Ordnung,

- leuchten alle LEDs am Telefon und
- das Rufsignal ertönt.

# **Ratgeber**

## **Ansprechpartner bei Problemen**

Bei Störungen, die länger als beispielsweise 5 Minuten dauern, wenden Sie sich bitte an Ihr zuständiges Fach-personal.

## <span id="page-67-2"></span><span id="page-67-0"></span>**Funktionsstörungen beheben**

#### **Gedrückte Taste reagiert nicht**

Überprüfen Sie, ob sich die Taste verklemmt hat.

#### **Telefon klingelt nicht bei Anruf**

Überprüfen Sie, ob für Ihr Telefon der Anrufschutz eingeschaltet ist. Nach Abheben des Hörers hören Sie einen Sonderwählton. Wenn ja, Anrufschutz ausschalten  $\rightarrow$  [Seite 44.](#page-43-1)

#### **Externe Rufnummer lässt sich nicht wählen**

Überprüfen Sie, ob Ihr Telefon abgeschlossen ist. Nach Abheben des Hörers hören Sie einen Sonderwählton. Wenn ja, schließen Sie das Telefon auf  $\rightarrow$  [Seite 47.](#page-46-1)

#### **Bei allen übrigen Störungen**

Wenden Sie sich zuerst an Ihr zuständiges Fachpersonal. Bei nicht behebbaren Störungen muss diese den Kundendienst verständigen!

## <span id="page-67-1"></span>**Pflege des Telefons**

- Das Telefon soll nicht mit färbenden. fettenden oder aggressiven Stoffen in Berührung kommen.
- Reinigen Sie dasTelefon mit einem feuchten Tuch oder einem Antistatiktuch. Kein trockenes Tuch verwenden!
- Bei starker Verschmutzung reinigen Sie das Telefon mit verdünntem, tensidhaltigen Neutralreiniger, z. B. Spülmittel. Entfernen Sie den Reiniger anschließend restlos mit einem feuchten Tuch (nur Wasser).
- Verwenden Sie keine alkoholhaltigen oder kunststoffangreifenden Reinigungsmittel, auch kein Scheuerpulver!

# **Stichwortverzeichnis**

## **A**

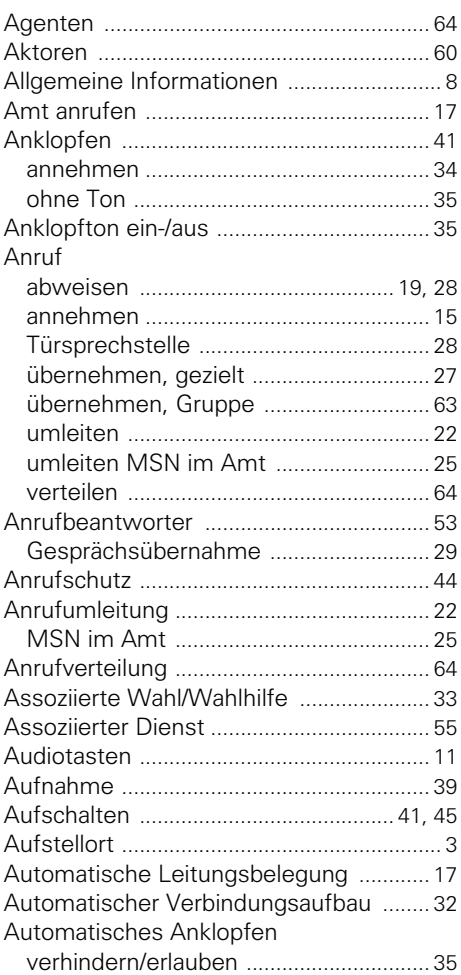

## **B**

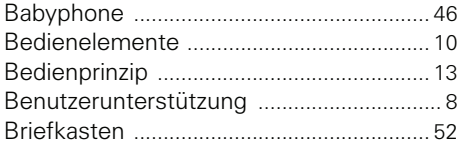

# **C**

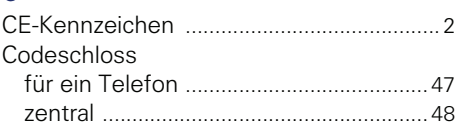

## **D**

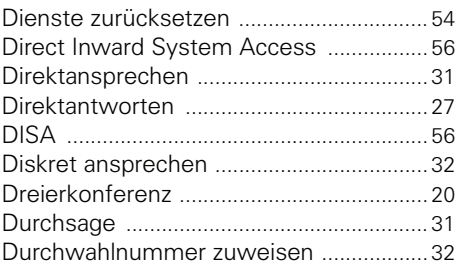

## **E**

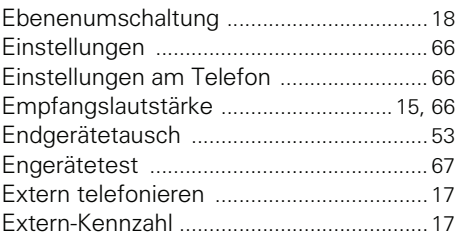

## **F**

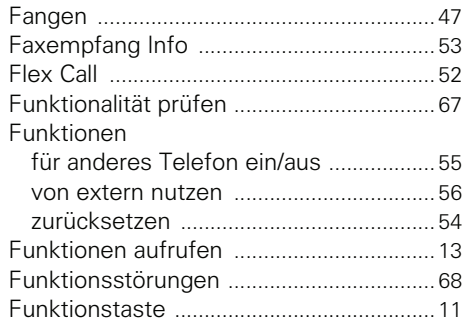

# **G**

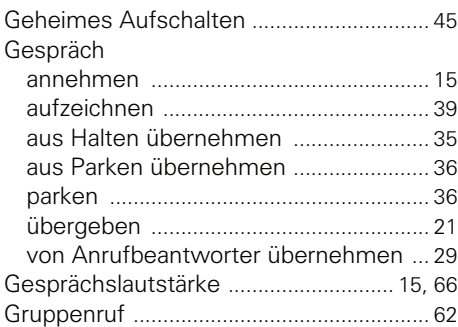

## **H**

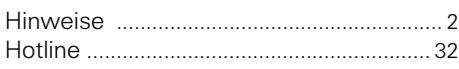

## **I**

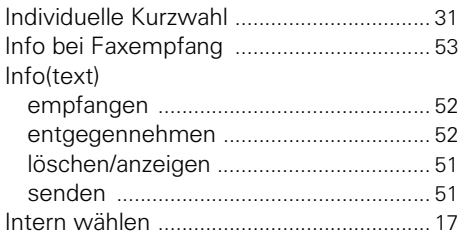

# **K**

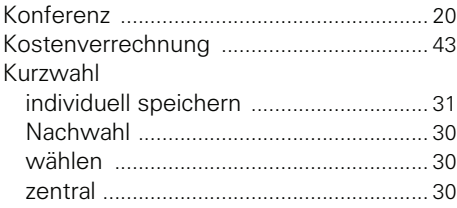

# **L**

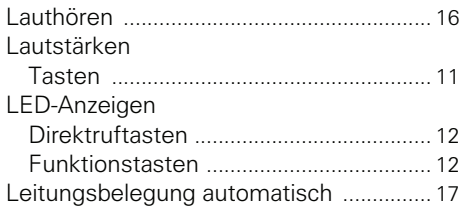

# **M**

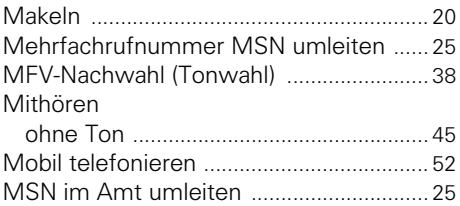

## **N**

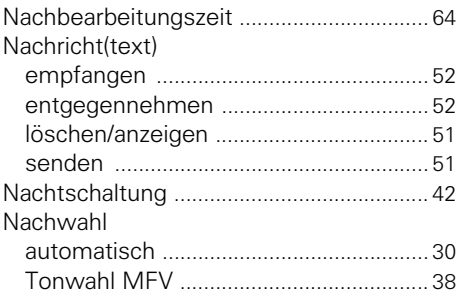

#### **P**

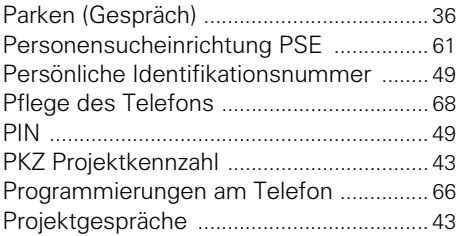

## **R**

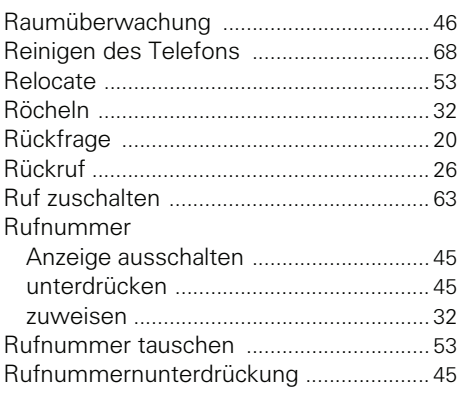

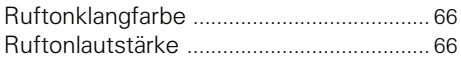

# **S**

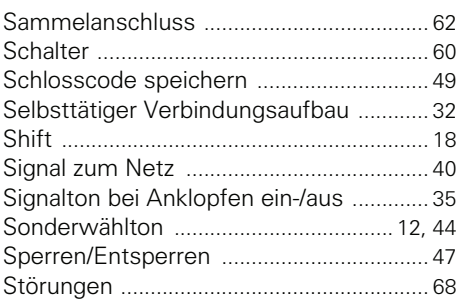

## **T**

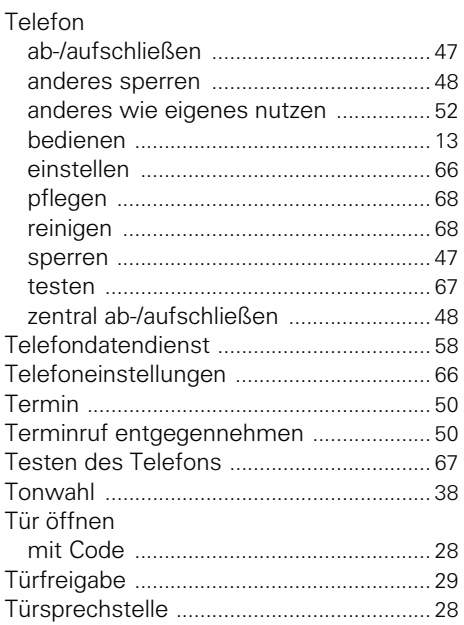

# **U**

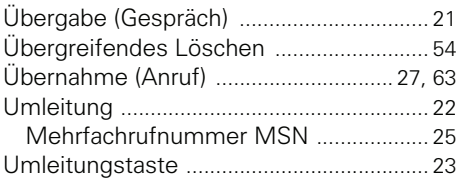

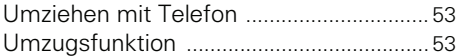

## **V**

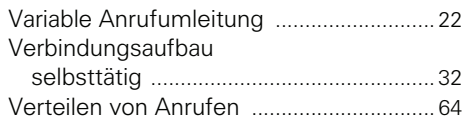

## **W**

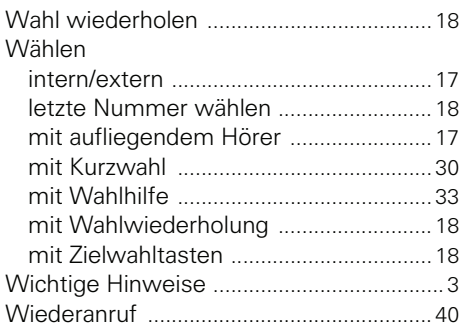

# **Z**

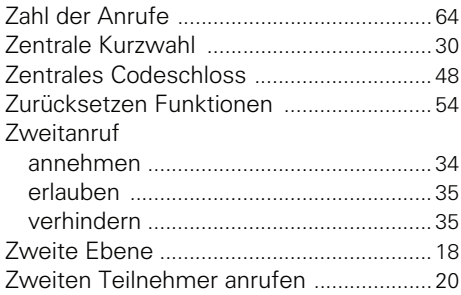

# **Funktionen und Kennzahlen im Überblick (alphabetisch)**

Nachfolgende Tabelle zeigt alle möglichen Funktionen. Wenn eingerichtet (zuständiges Fachpersonal fragen), können Sie die Funktionen durch Eingabe einer Kennzahl oder durch Drücken einer Funktionstaste einleiten.

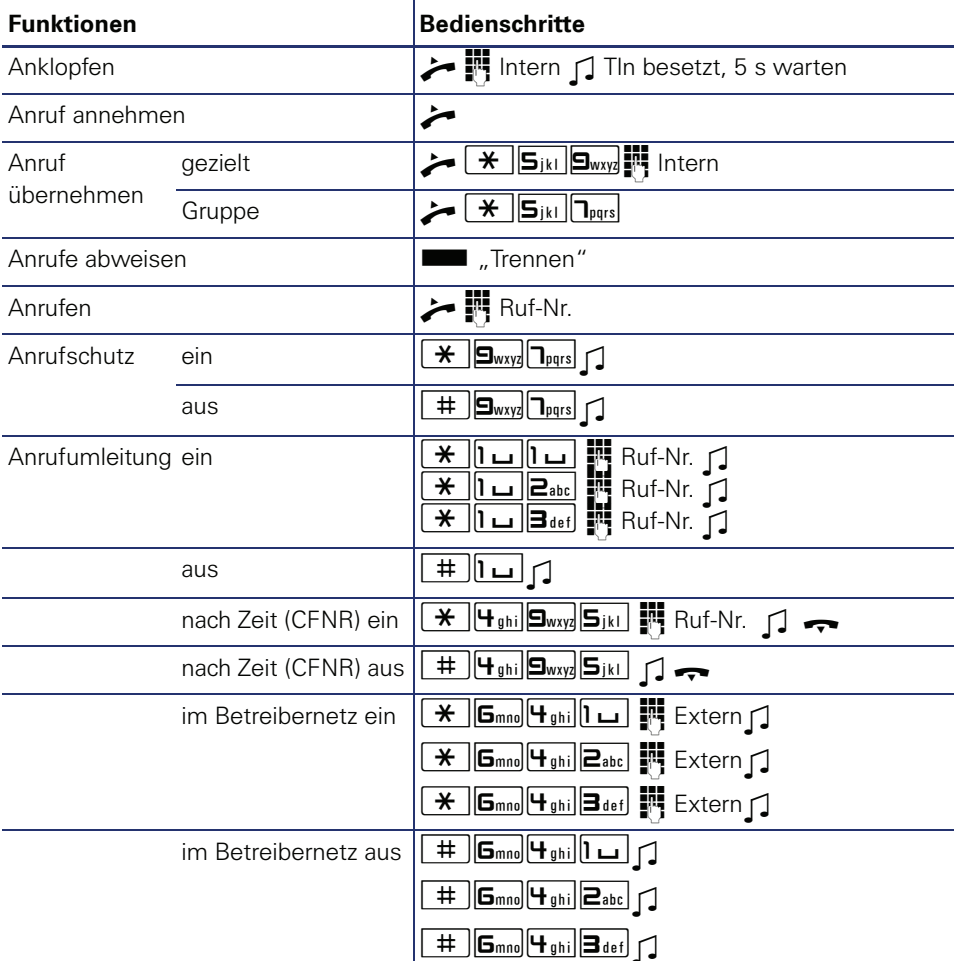
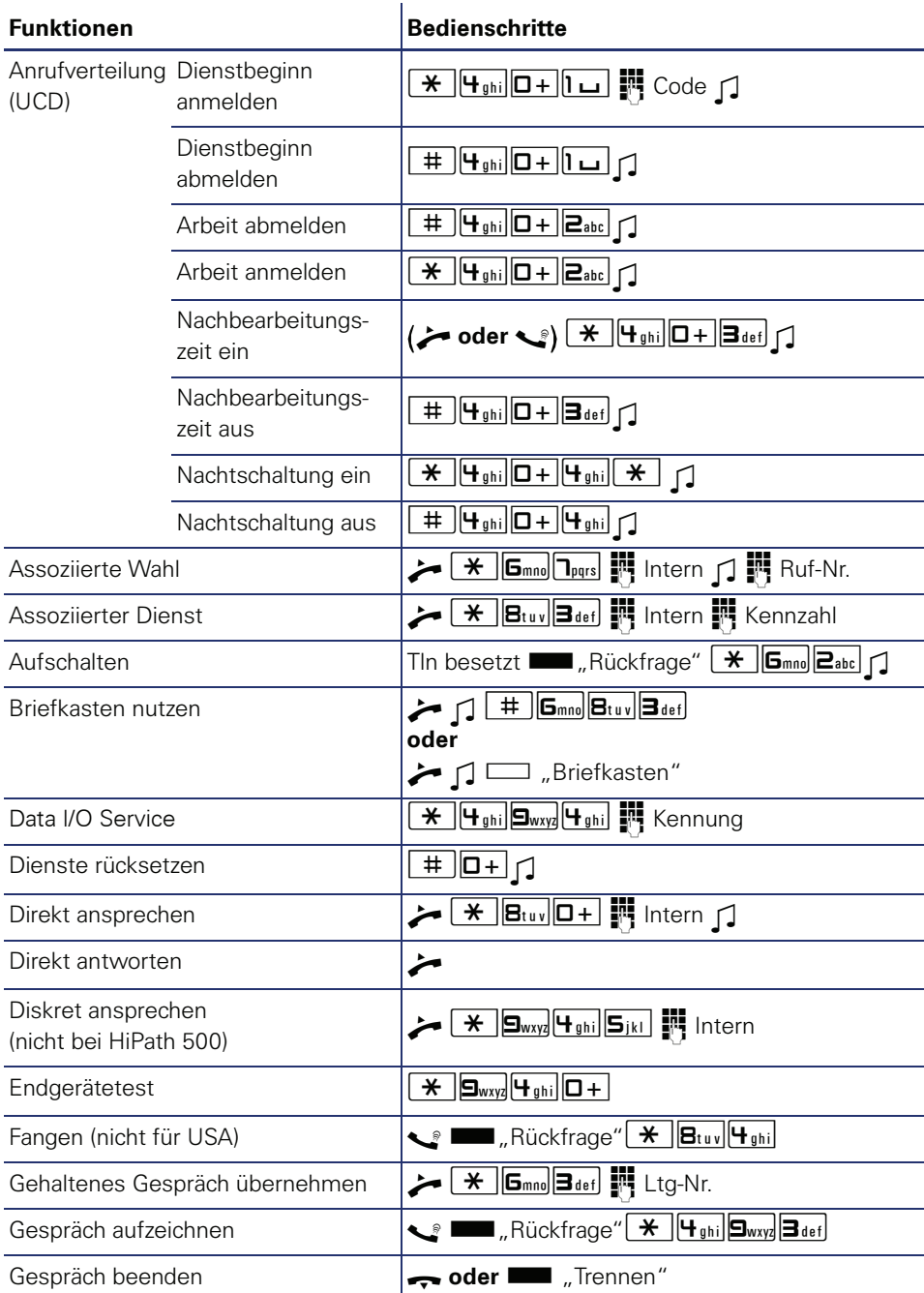

## **Funktionen und Kennzahlen im Überblick (alphabetisch)**

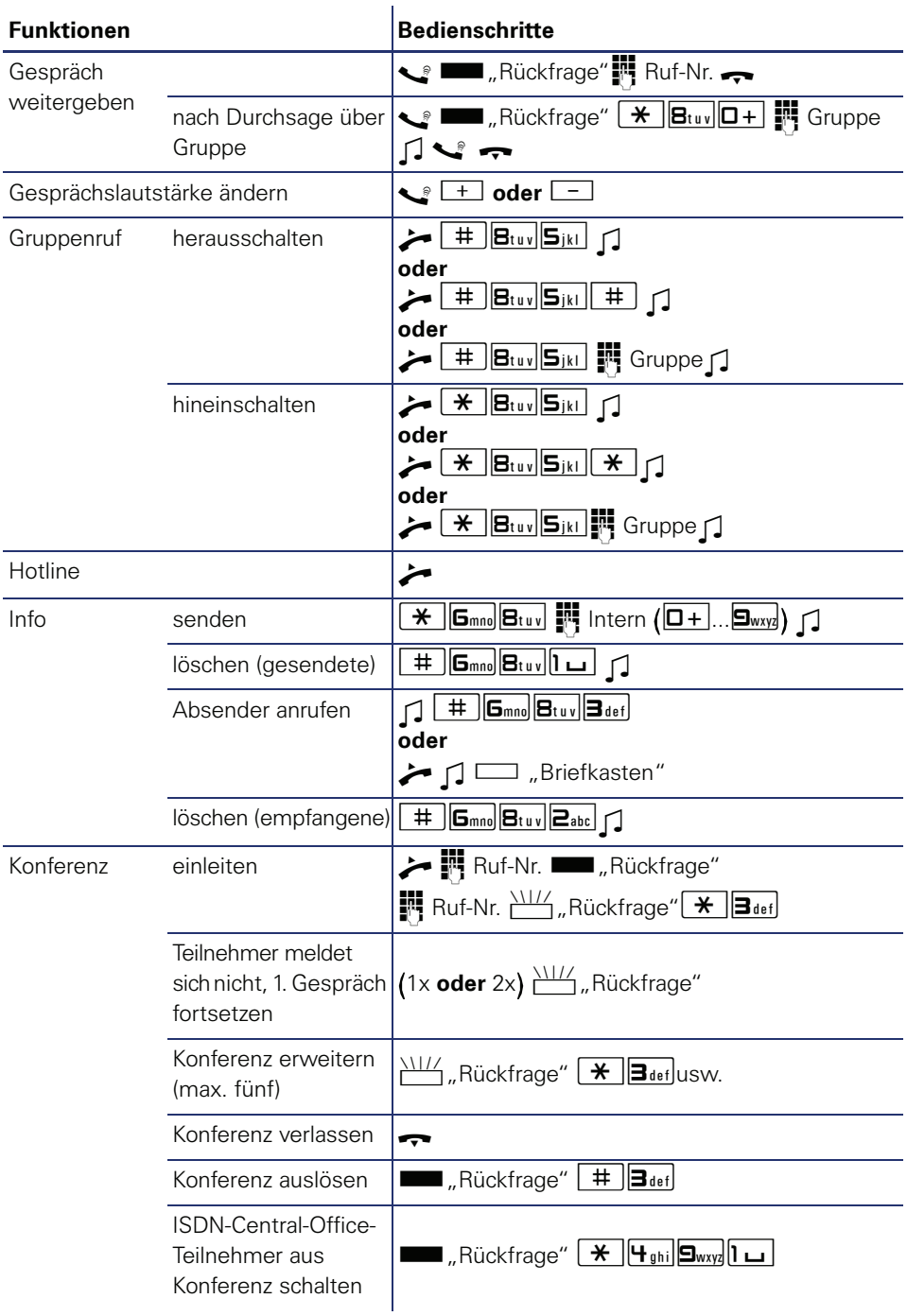

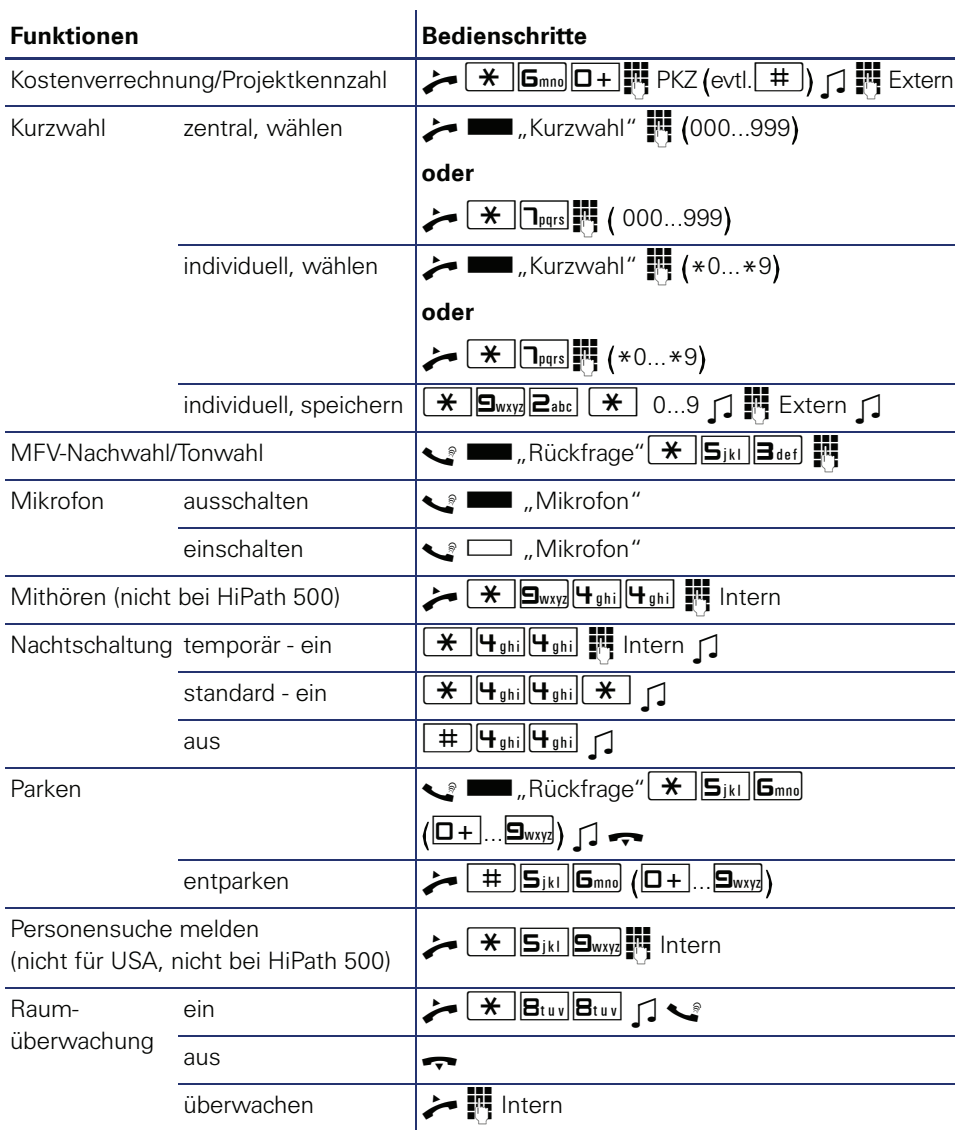

## **Funktionen und Kennzahlen im Überblick (alphabetisch)**

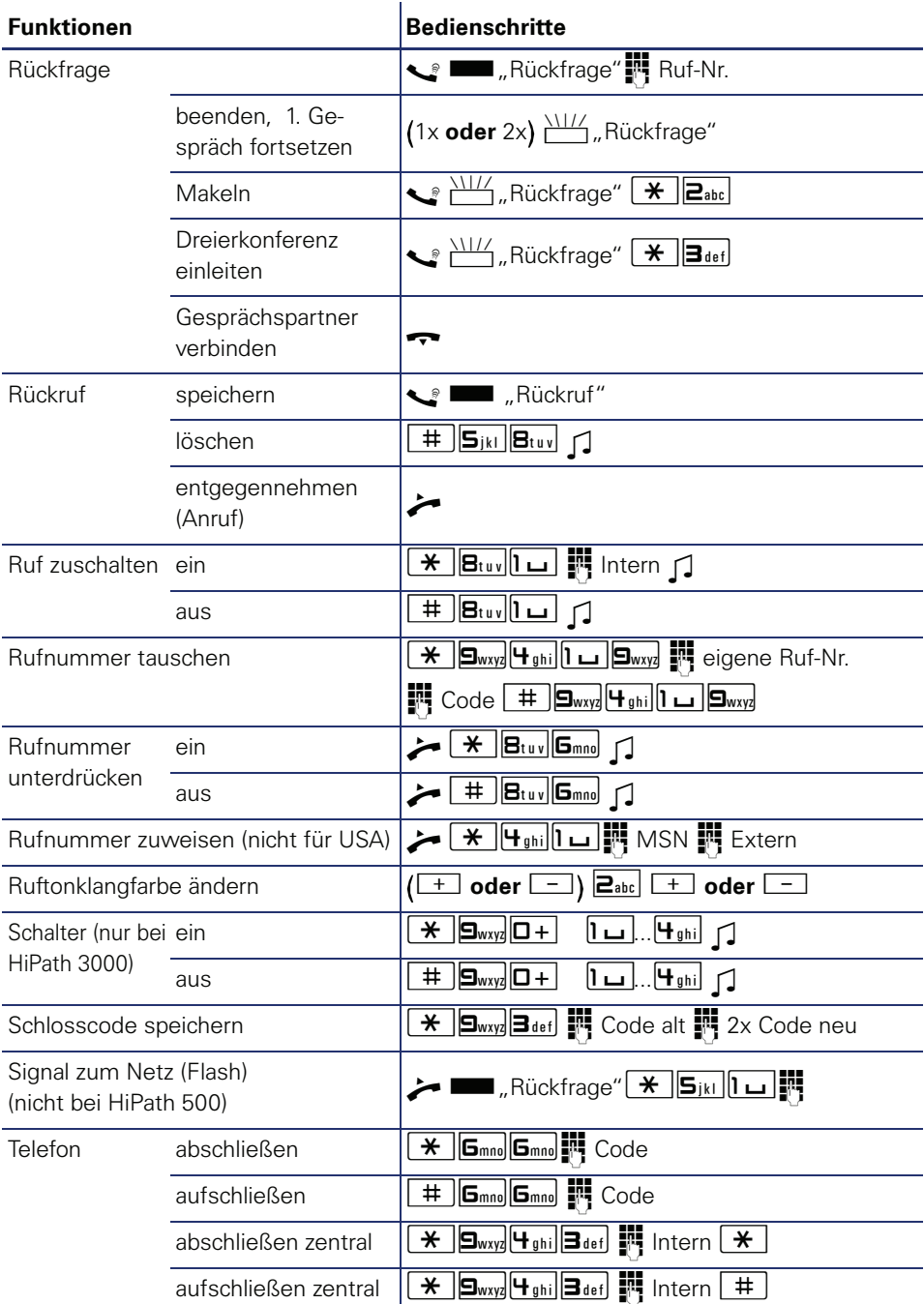

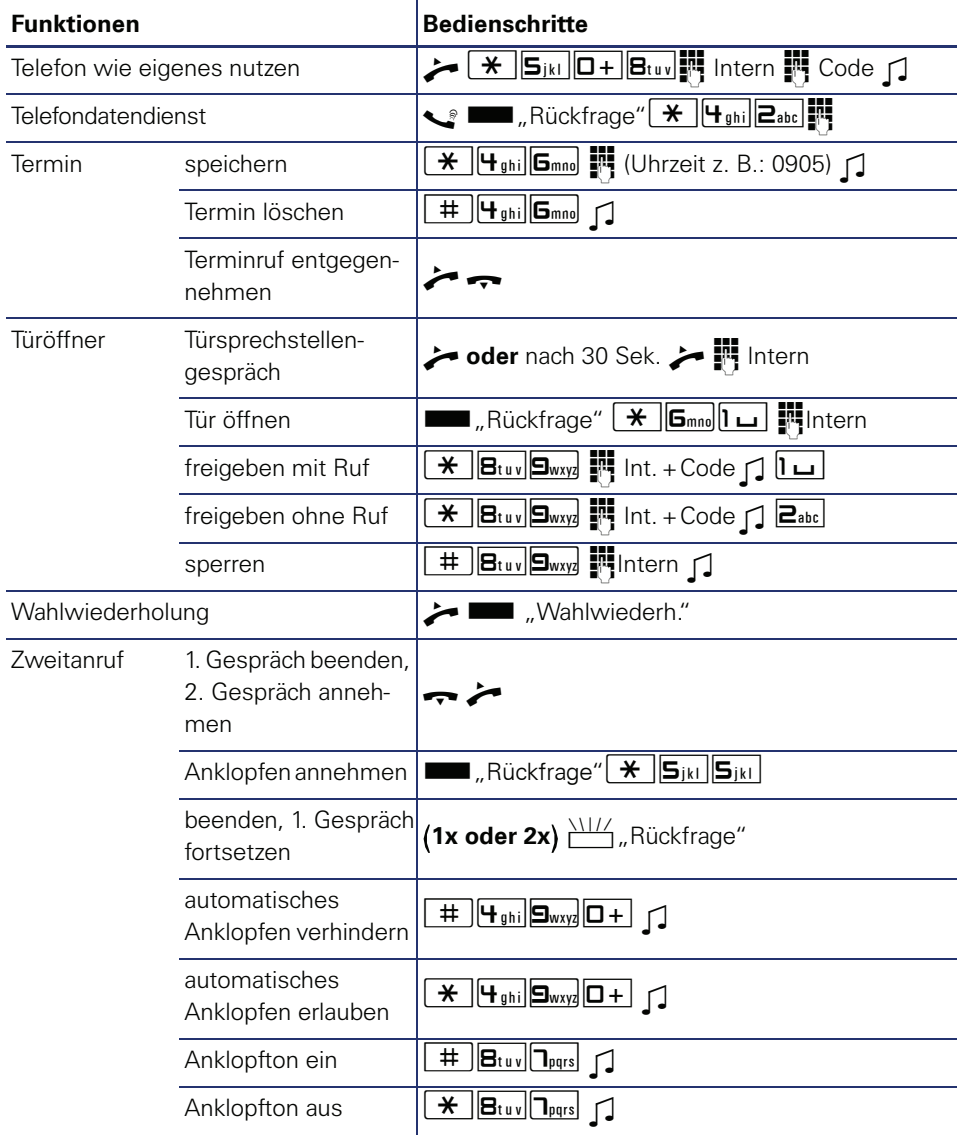

Copyright © Siemens Enterprise Communications GmbH & Co. KG Hofmannstr. 51 80200 München Deutschland

Siemens Enterprise Communications GmbH & Co. KG is a Trademark Licensee of Siemens AG

Sachnummer: A31003-S2000-U121-3-19

Die Informationen in diesem Dokument enthalten lediglich allgemeine Beschreibungen bzw. Leistungsmerkmale, welche im konkreten Anwendungsfall nicht immer in der beschriebenen Form zutreffen bzw. welche sich durch Weiterentwicklung der Produkte ändern können. Die gewünschten Leistungsmerkmale sind nur dann verbindlich, wenn sie bei Vertragsschluss ausdrücklich vereinbart werden. Liefermöglichkeiten und technische Änderungen vorbehalten. OpenScape, OpenStage und HiPath sind eingetragene Warenzeichen der Siemens Enterprise Communications GmbH & Co. KG. Alle anderen Marken-, Produkt- und Servicenamen sind Warenzeichen oder eingetragene Warenzeichen ihrer jeweiligen Inhaber.

## **Communication for the open minded**

**Siemens Enterprise Communications www.siemens.de/open**